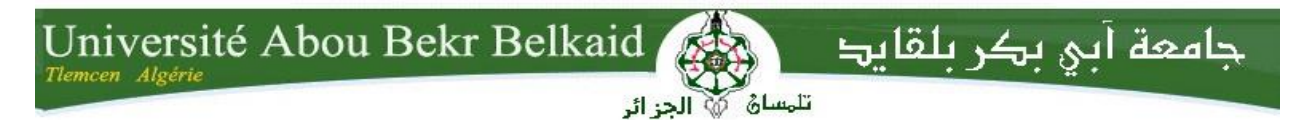

**République Algérienne Démocratique et Populaire Université Abou Bakr Belkaid– Tlemcen Faculté des Sciences Département d'Informatique** 

## **Mémoire de fin d'études**

## **Pour l'obtention du diplôme de Master en Informatique**

**Option : Génie Logiciel (GL)**

Thème

# **Intégration d'une solution RFID dans la gestion de pointage Odoo**

## **Réalisé par :**

- *SABER ZENAGUI Khadîdja.*
- *OUADAH Amina*.

*Présenté le 4 Juillet 2017 devant le jury composé de :* 

- *Monsieur MESSABIHI Mohamed. (Encadrant)*
- *Monsieur ZIANI CHERIF Salim (Président)*
- *Monsieur MAHFOUD Houari. (Examinateur)*

- *Monsieur BRAHMI Noureddine. (Maitre de stage)*

Année universitaire : 2016-2017

# Remerciements

En préambule à ce mémoire, nous souhaitons adresser nos remerciements les plus sincères aux personnes qui nous ont apportées leur aide et qui ont contribué à l'élaboration de ce mémoire ainsi qu'à la réussite de cette formidable année universitaire.

Nous tenons à remercier sincèrement le Professeur Messabihi Mohammed, qui a accepté de nous encadrer et qui s'est toujours montré à l'écoute et très disponible tout au long de la réalisation de ce travail de recherche.

Nous tenons à remercier vivement les membres du jury qui nous ont honorés par leur présence et leur acceptation d'évaluer notre travail et de l'enrichir par leurs interventions. Nous voudrions remercier également toute l'équipe de SOGESI : Zineb, Salim et Ayoub pour leur effort, leur gentillesse, leur bonne humeur et leur aide lors de la réalisation de notre projet. Nous exprimons aussi notre gratitude à notre directeur M.Brahmi pour sa confiance manifeste, ses précieux conseils et sa foi dans l'action. Sans oublier de remercier nos amies Aissaoui Fatima Zohra et Belhadj Ibtissem pour leur bonne humeur, leur convivialité et leur soutien.

Un grand merci à nos parents pour leurs contributions morales et physiques, leur soutien et surtout leur patience. Enfin, nous adressons nos plus chaleureux remerciements à tous nos proches et amis, qui nous ont toujours soutenus et encouragés au cours de la réalisation de ce mémoire. Merci à toutes et à tous.

# Table des matières

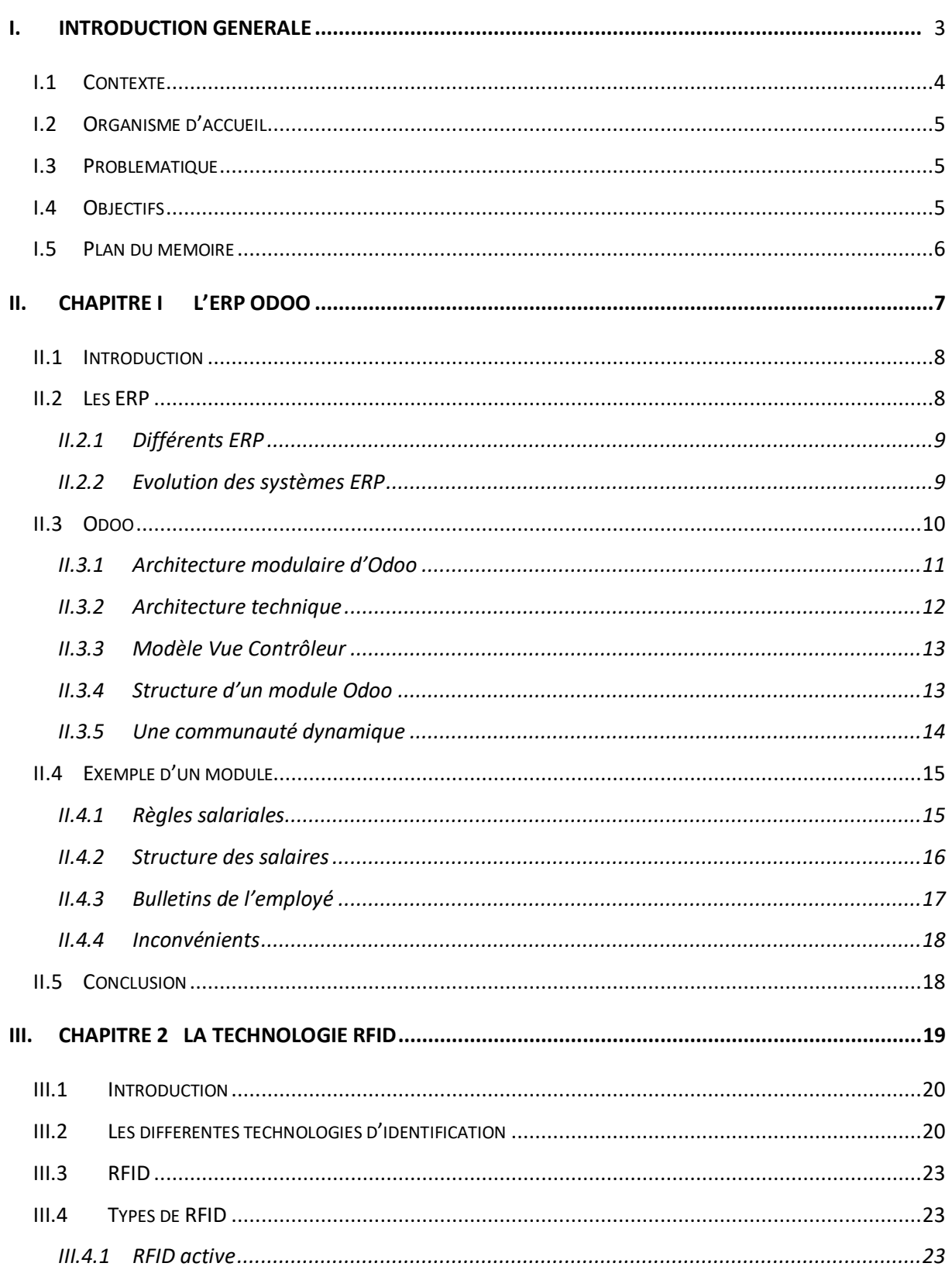

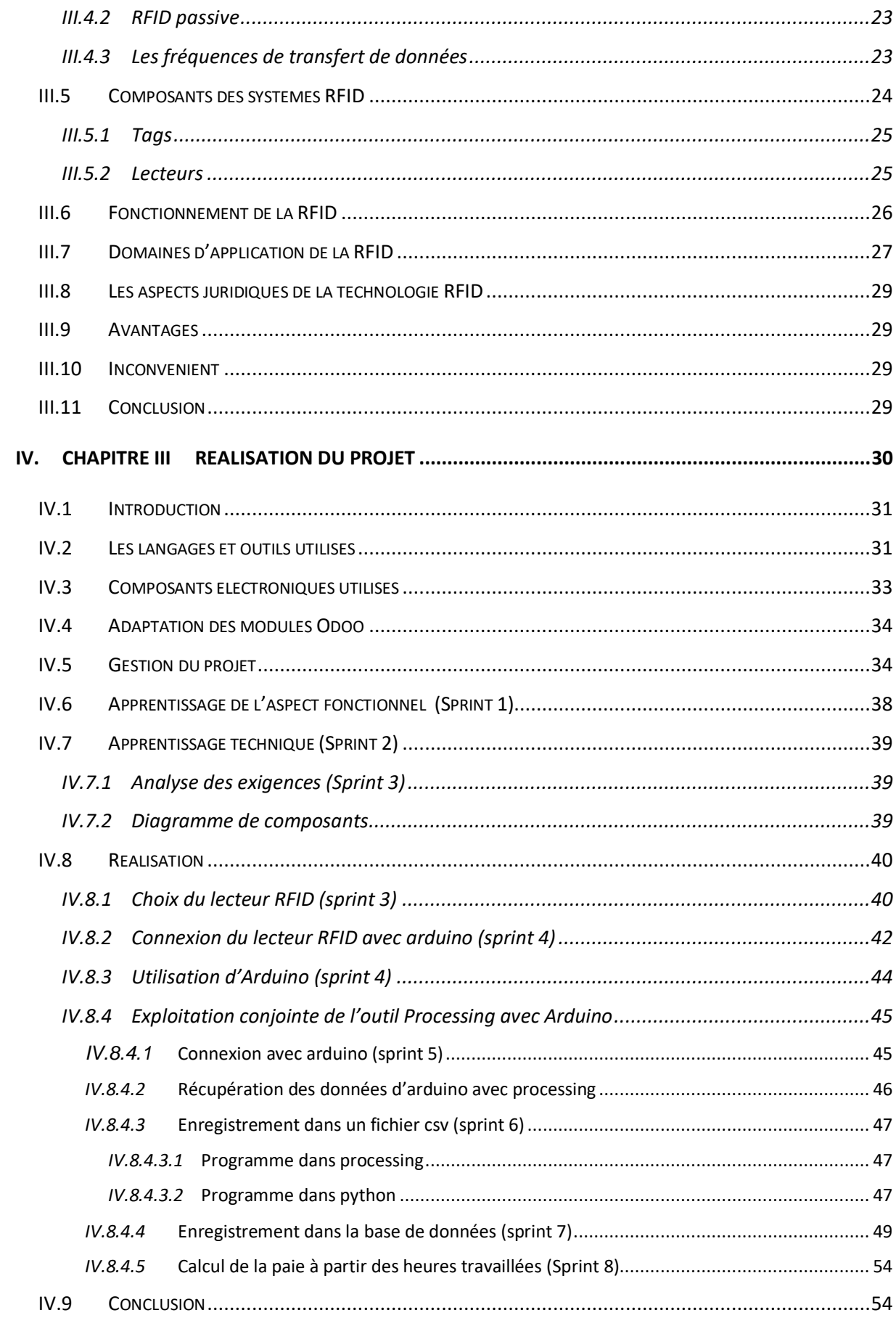

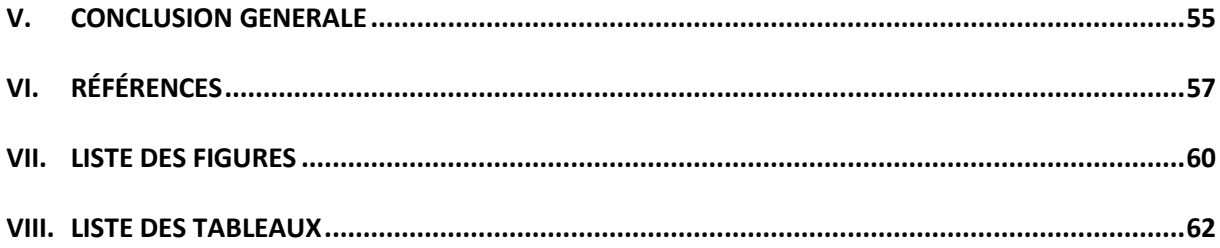

<span id="page-5-0"></span>*I. Introduction Générale*

#### <span id="page-6-0"></span>**I.1 Contexte**

Depuis quelques décennies, nous assistons à une grande révolution du monde informatique. Cette dernière a envahie tous les domaines de la vie quotidienne. Aussi, les systèmes informatiques jouent un rôle de plus en plus important dans notre société. Les ordinateurs se sont rapidement améliorés et démocratisés. Aujourd'hui, notre société est de plus en plus dépendante de ces systèmes informatiques.

À l'aide de ces systèmes et des nouvelles technologies, de nombreuses entreprises ont pu s'affirmer par des gains de compétitivité, au sein de marchés de plus en plus exigeants. L'investissement dans ces nouvelles technologies apparaît clairement comme l'un des principaux moteurs de développement au sein des entreprises quelle que soit leur taille.

Un gain de productivité pour ces entreprises est synonyme d'un gain de temps. De ce fait, ces derniers ont eu besoin de piloter les entrées sorties de leurs employés d'une manière facile et efficace. Ils étaient donc contraints de chercher une technologie qui les aidera à relever ce défi. Parmi les technologies qui assurent le pointage on trouve la reconnaissance faciale, les empreintes digitales, la RFID, etc.

Ces derniers temps, nous constatons que la technologie RFID est la plus répandue dans différents domaines en raison de son efficacité et de son usage plus ou moins facile. C'est pourquoi nous nous sommes intéressées à cette technologie.

C'est dans ce cadre que s'inscrit notre projet de fin d'étude de master en informatique option génie logiciel. Ce dernier consiste à intégrer une solution RFID connectée au serveur Odoo pour la gestion du pointage. Odoo anciennement nommé OpenERP est une plateforme informatique qui permet de gérer et suivre au quotidien les différents services de l'entreprise.

Pour ce faire, nous nous sommes rendues à la société SOGESI où nous avons été très bien accueillies. Cette société permet à ses clients d'avoir des solutions informatiques adéquates à leurs besoins.

#### <span id="page-7-0"></span>**I.2 Organisme d'accueil**

SOGESI est une société basée en Algérie qui a vu le jour en 2013. Elle est spécialisée dans les services informatiques et d'ingénierie de proximité, la gestion des entreprises et formations.

C'est une Société de Services en Ingénierie Informatique (SSII) Algérienne, qui offre des solutions de la gestion des applicatifs et des infrastructures ainsi que le conseil en technologie pour les PME/PMI publics et privés.

L'approche sectorielle permet à la société de proposer de nouvelles offres structurées pour chaque secteur, et de capitaliser sur l'expérience forte de ses collaborateurs en France pour se développer en Algérie et proposer des solutions à des prix très compétitifs.

Elle permet également de choisir la prestation qui convient le plus grâce à une flexibilité due à l'organisation des métiers :

- Intégration et déploiement de solutions ERP
- Audit, conseil et gestion de projets
- Formation et délégation de personnel [1].

Elle a apporté ses services à plusieurs entreprises. Parmi eux nous retrouvons : Socope, Mobilis, Promedal, TECLIB GROUP etc.

#### <span id="page-7-1"></span>**I.3 Problématique**

Un grand nombre de sociétés rencontrent des problèmes liés à la gestion de la paie en fonction du pointage des employés et SOGESI en fait partie.

De nombreuses sociétés utilisant Odoo, n'ont pas un dispositif qui peut signaler les entrées et les sorties de leurs employés. Il faut que chaque employé se dirige vers la plateforme Odoo et se connecte pour pointer son entrée ou sortie manuellement. Ceci peut générer beaucoup de mal entendus entre les employés et les responsables, par exemple un employé qui a oublié de pointer alors qu'il était présent.

#### <span id="page-7-2"></span>**I.4 Objectifs**

Notre projet a pour objectif d'intégrer au monde des ERP une nouvelle technologie qui se nomme RFID. Ce qui va permettre d'assurer l'identification et la traçabilité des employés pour pouvoir calculer la paie en fonction des heures travaillées. Il s'agit d'une technologie largement déployée actuellement et qui ne cesse de croître dans de multiples domaines. Elle va nous permettre de leur faciliter la tâche de pointage et d'être traitée automatiquement.

À partir des enregistrements du pointage que nous allons récupérer, on va calculer la paie des employés en se basant sur les horaires réellement travaillées par chacun d'entre eux.

Pour réaliser cette solution nous devons assurer les objectifs suivants :

- Trouver le dispositif qui propose une meilleure solution par rapport à notre besoin.
- Chercher une solution qui permettra de connecter ce dispositif au serveur Odoo.
- Enregistrer les données récupérées du dispositif dans la base de données.
- Récupérer les informations de la base de données et calculer la paie sur la base de ces dernières.

## <span id="page-8-0"></span>**I.5 Plan du mémoire**

Nous avons structuré notre manuscrit comme suit :

- Une introduction générale qui présente le contexte, la problématique et les objectifs de notre travail.
- Nous décrivons dans le premier chapitre le monde des ERP ensuite Odoo en particulier.
- Dans le second chapitre, nous exposons les différentes technologies d'identification, la RFID en particulier, ses composants, son fonctionnement, les différents types de la RFID et enfin ses avantages ainsi que ses inconvénients.
- Nous entamons dans le troisième chapitre la partie réalisation de notre projet en passant par sa planification.
- Nous terminons ce rapport par une conclusion générale suivie de quelques perspectives.

<span id="page-9-0"></span>*II.Chapitre I L'ERP Odoo*

#### <span id="page-10-0"></span>**II.1 Introduction**

De nos jours, les entreprises rencontrent beaucoup de problèmes et de difficultés qui concernent la gestion quotidienne et le maintien de ses différents services. L'entreprise voit aujourd'hui de nombreux avantages à adopter un progiciel de gestion intégré.

Pour faire face à ces différents problèmes et améliorer leurs performances et leur productivité, les entreprises font appel aux ERP qui offrent des solutions à ces problèmes et permettent d'avoir une bonne gestion des ressources internes de l'entreprise.

#### <span id="page-10-1"></span>**II.2 Les ERP**

« On définit par ERP "Entreprise Ressource Planning" traduit en français par "Progiciel de Gestion Intégré ou PGI", un sous-ensemble du système d'information capable de prendre en charge la gestion intégrale de l'entreprise incluant la gestion comptable et financière, la gestion de la production et de la logistique, la gestion des ressources humaines, la gestion administrative ainsi la gestion des ventes et des achats » [2].

La planification des ressources d'entreprise (ERP) est un logiciel de gestion des processus métiers qui permet à une organisation d'utiliser un système d'applications intégrées pour gérer l'entreprise et automatiser de nombreuses fonctions liées à la technologie, aux services et aux ressources humaines. Le logiciel ERP intègre toutes les facettes d'une opération y compris la planification, le développement, la fabrication, la vente et le marketing de produits dans une seule base de données [3].

Un ERP répond aux caractéristiques suivantes :

- **Intégration :** les fournisseurs ERP promettent une intégration complète de l'ensemble de l'information.
- **Flexibilité :** elle est importante dans le cas des systèmes ERP, compte tenu de la taille de l'investissement dont ils ont besoin. Si un système ERP n'était pas adaptable, il limiterait le potentiel de développement de l'organisation dans un environnement changeant.
- **Evolutivité** : L'ERP n'est pas une solution constante. Il change au fil du temps en termes de services et d'architecture comme toute autre technologie de l'information [4].

Les domaines de compétence liés aux ERP sont les suivantes :

- Gestion de la production.
- Gestion des stocks, des approvisionnements et des achats.
- **•** Gestion commerciale.
- Gestion des ressources humaines.
- Gestion comptable et financière.
- La gestion de production (planification, …).
- La gestion du personnel et de la paie (GRH).

#### <span id="page-11-0"></span>**II.2.1 Différents ERP**

On distingue deux types d'ERP :

**●** Le premier type concerne les logiciels propriétaires qui impliquent l'achat d'une licence.

<span id="page-11-2"></span>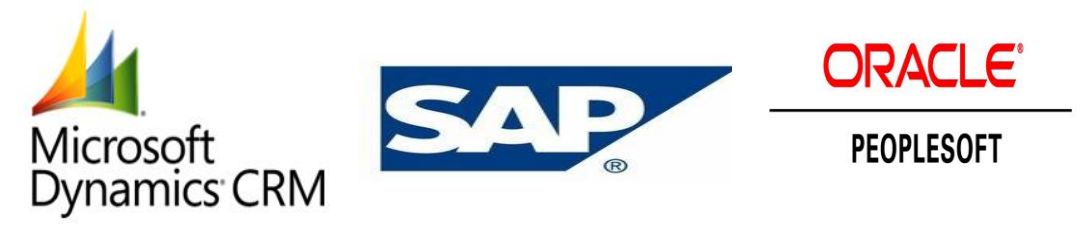

*Figure 1 : logiciels propriétaires*

**●** Le deuxième type comprend les logiciels gratuits et open-source.

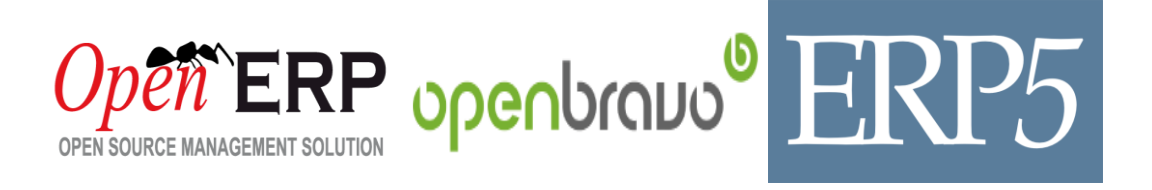

## *Figure 2 : logiciels gratuits*

<span id="page-11-3"></span>Nous nous intéressons à la catégorie des ERP open-source et plus particulièrement à Odoo.

#### <span id="page-11-1"></span>**II.2.2 Evolution des systèmes ERP**

L'évolution des systèmes ERP a suivi de près les développements spectaculaires dans le domaine du matériel informatique et des systèmes logiciels.

Au cours des années 1960, la plupart des organisations ont conçu, développé et mis en place des systèmes informatiques.

Les systèmes de planification des besoins (MRP) ont été développés dans les années 1970 qui impliquaient principalement la planification des besoins en produits en fonction du programme de production principal.

En suivant cette voie, de nouveaux logiciels appelés planification des ressources de fabrication (MRP II) ont été introduites dans les années 1980, en mettant l'accent sur l'optimisation des processus de fabrication. MRP II a inclus des zones telles que la gestion de la distribution, la gestion de projet, finance, ressources humaines et ingénierie.

Les systèmes ERP sont apparue à la fin des années 1980 et au début des années 1990 avec le pouvoir de l'entreprise de coordination et d'intégration inter fonctionnelles.

Au cours des années 1990, les fournisseurs ERP ont ajouté plus de modules et de fonctions aux modules de base donnant naissance aux "ERP étendus" [5].

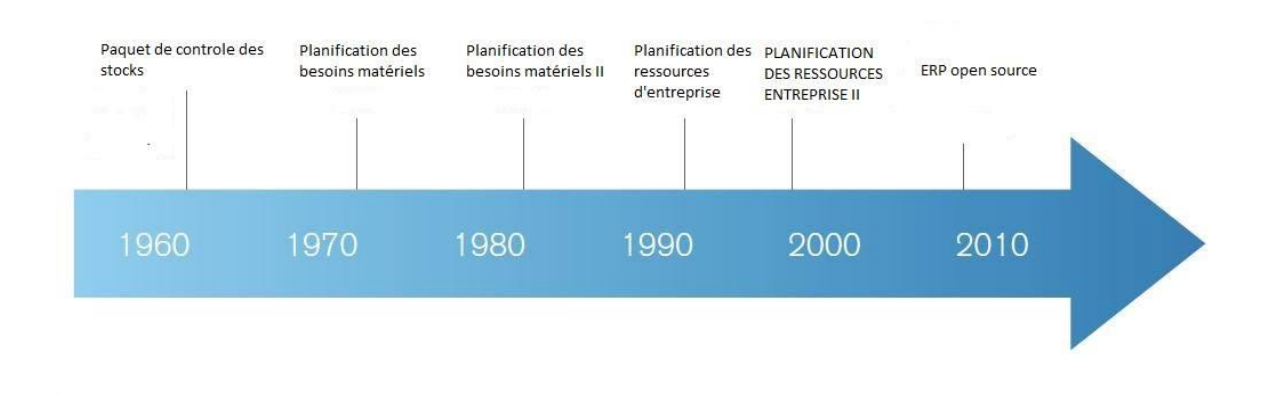

*Figure 3 : L'évolution des ERP*

#### <span id="page-12-1"></span><span id="page-12-0"></span>**II.3 Odoo**

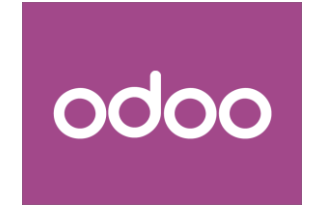

Odoo, anciennement connu sous le nom d'OpenERP, est un éditeur de logiciels open source fondé en 2004. Qui propose une suite complète de modules de gestion d'entreprise entièrement intégrés [\[6\]](http://www.celge.fr/editeurs/odoo-logiciel-de-gestion-dentreprise-crm-erp-facturation-comptabilite-gpao-cms-ecommerce).

Odoo représente la nouvelle génération des ERP avec sa modularité extrême qui fait sa force, sa facilité de prise en main, sa compatibilité avec les technologies les plus modernes ou encore son modèle de développement communautaire qui compte 1500 contributeurs.

Odoo est utilisé par les grandes entreprises, les petites entreprises, les associations et autres types d'organisations. La structure d'Oddo est unique par les fondations techniques solides qu'elle présente [7].

Odoo est caractérisé par son architecture modulaire et technique. Cette architecture facilite l'intégration transparente de modules, fournissant un flux d'informations entre toutes les fonctions de l'entreprise de manière visible. De cette manière, Odoo évolue plus rapidement que n'importe quelle autre solution [8].

#### <span id="page-13-0"></span>**II.3.1 Architecture modulaire d'Odoo**

Avec plus de 3000 modules, Odoo couvre de multiples domaines de gestion et offre la flexibilité de s'organiser en fonction des besoins tout en partageant une base de données unique. Ce qui élimine les saisies multiples et évite l'ambiguïté des données de même nature.

Odoo permet aussi de développer facilement de nouveaux modules ou encore de connecter l'application à n'importe quel portail web ou logiciel grâce à ses API prêtes à l'emploie.

L'architecture modulaire des ERP lui permet de couvrir plusieurs domaines illustrés dans la figure ci-dessous :

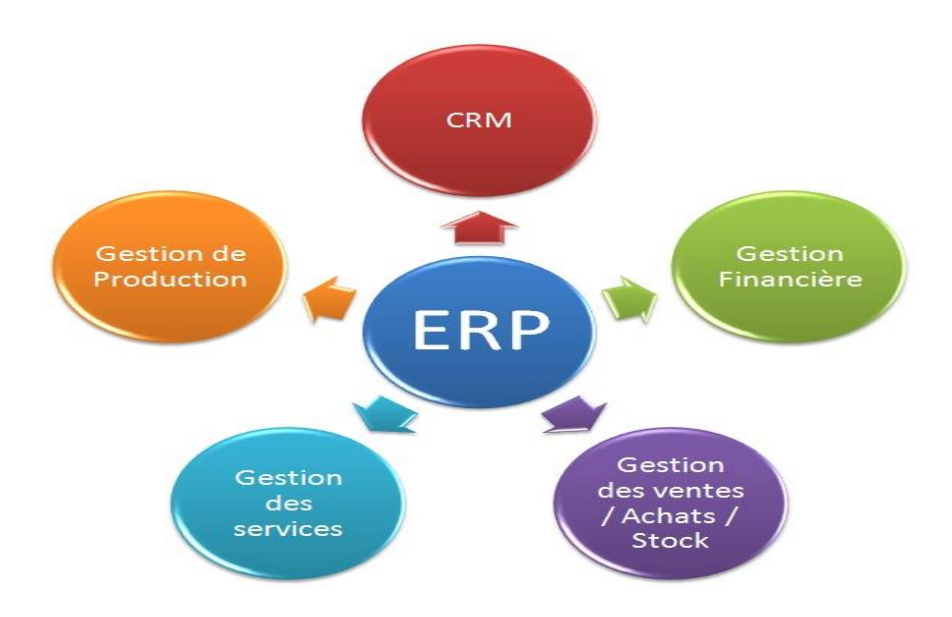

<span id="page-13-1"></span>*Figure 4 : Les différentes domaines des ERP*

## <span id="page-14-0"></span>**II.3.2 Architecture technique**

#### **Architecture client/serveur**

Odoo est formé de trois composants principaux :

- *Le serveur de base de données PostgreSQL*, qui contient toutes les bases de données, dont chacune contient toutes les données et la plupart des éléments de la configuration du système.
- *Le serveur d'applications Open ERP*, qui contient toute la logique d'entreprise et assure un fonctionnement optimal.
- *Le serveur Web*, une application séparée appelée le client Web Open Object, ce qui nous permet de nous connecter à OpenERP grâce à des navigateurs Web standard [\[9\].](https://doc.odoo.com/6.0/book/1/1_1_Inst_Config/1_1_Inst_Config_architecture/)

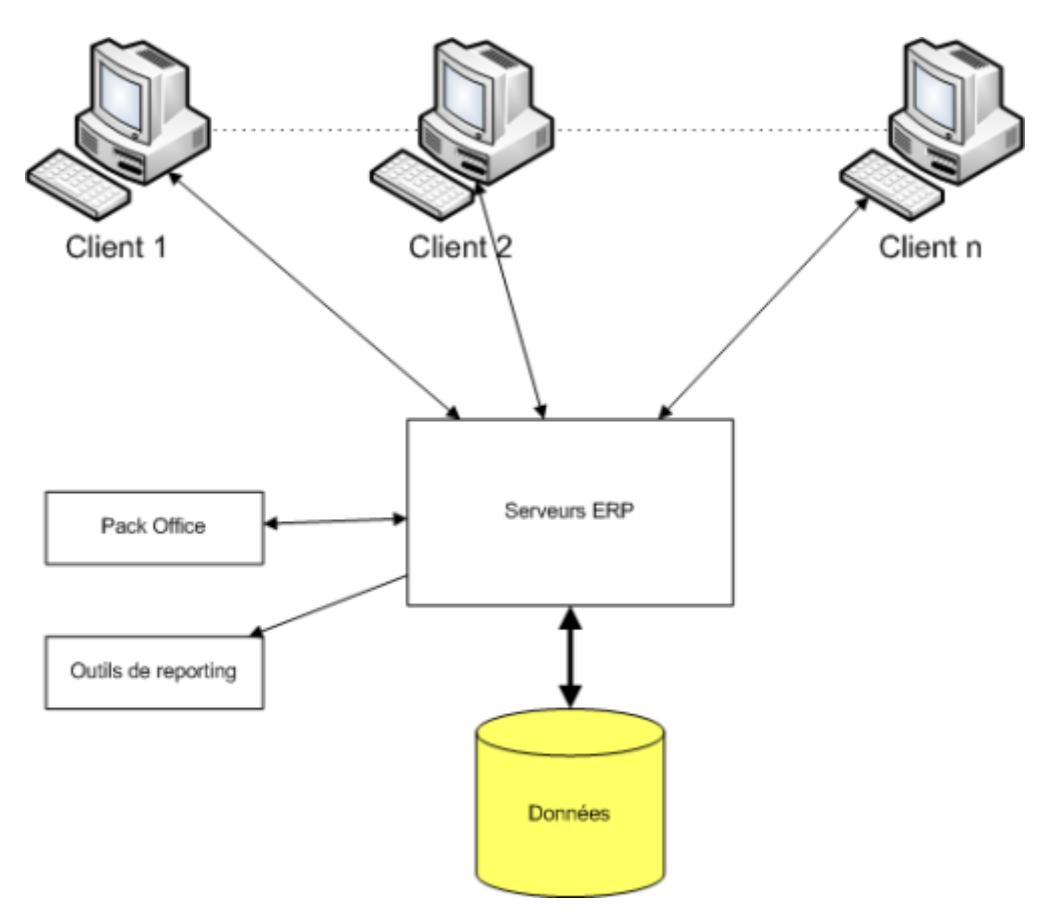

<span id="page-14-1"></span>*Figure 5 : Architecture clients/serveur*

#### <span id="page-15-0"></span>**II.3.3 Modèle Vue Contrôleur**

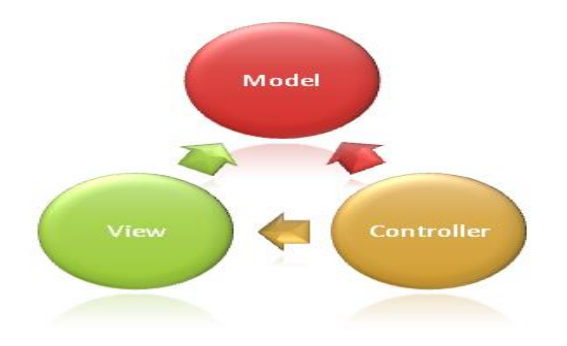

En génie logiciel, le MVC (Model Vue Controller) est un modèle de conception fondamental pour la séparation de la logique de l'interface utilisateur de la logique métier.

Quand nous avons des applications qui présentent des lots de données, nous souhaitons séparer

l'interface utilisateur (vue) et les données (modèle). Le MVC résout ce problème de sorte que les changements à l'interface utilisateur n'affectent pas le traitement des données. Cela se fait en découplant l'accès des données et la logique des applications de la présentation des données et de l'interaction utilisateur avec l'intermédiaire d'un contrôleur [10].

Odoo suit le modèle-vue-contrôleur (MVC) comme modèle architectural :

- Modèle : ce sont les tables PostgreSQL.
- Vue : des vues sont définies dans des fichiers XML dans OpenERP.
- Contrôleur : Ce sont les objets d'OpenERP [\[11\].](https://doc.odoo.com/trunk/server/02_architecture)

#### <span id="page-15-1"></span>**II.3.4 Structure d'un module Odoo**

Pour créer un module Odoo, il est nécessaire de créer des fichiers obligatoires, qui permettent à Odoo de lancer le module et d'autres répertoires facultatif comme suit :

- Un répertoire *i18n* contient les fichiers de traduction du module.
- Un répertoire **security** contient les fichiers de contrôle d'accès et les règles pour les enregistrements.
- Un répertoire **static** contient la partie « Web » du module.
- À la racine du module, nous trouvons les fichiers Python ainsi que les vues XML.
- Il y a trois fichiers obligatoires lorsque nous créons un module.

 **\_\_init\_\_.py \_\_openerp\_\_.py module.py**

La figure ci-dessous montre la structure d'un module Odoo :

| <b>Obligatoires</b> | init .py        | Initialisation du package Python                         |  |
|---------------------|-----------------|----------------------------------------------------------|--|
|                     | __openerp__.py  | La fiche descriptive du module                           |  |
|                     | module.py       | Les classes Python, les objets du module                 |  |
|                     | module_view.xml | Les vues (Formulaires, listes, graph,), menus et actions |  |
|                     | demo            | Données de test et de démonstration                      |  |
| <b>Optionnels</b>   | i18n            | Fichiers de traduction - Internationalisation            |  |
|                     | report          | Définition des rapports                                  |  |
|                     | security        | Déclaration des groupes et des droits d'accès            |  |
|                     | workflow        | Définition des workflow                                  |  |
|                     | wizard          | Définition des assistants                                |  |

*Tableau 1 : La structure d'un module Odoo*

## <span id="page-16-2"></span><span id="page-16-0"></span>**II.3.5 Une communauté dynamique**

Odoo Community Association (OCA), un organisme à but non lucratif dans le but de promouvoir l'utilisation répandue d'Odoo et de soutenir le développement collaboratif des fonctionnalités. Il fournit également un soutien financier, organisationnel et juridique à la communauté Odoo Open Source.

Cette communauté offre des démos en ligne, des téléchargements, un moyen rapide de comparer les différentes éditions, un service d'assistance, un forum, des guides d'utilisation et plus pour ceux qui utilisent les applications. Il existe également des sections spécifiques pour les développeurs et les partenaires engagés avec l'entreprise.

La dynamique est très forte, portée par la virilité de l'open source, mais aussi par un marketing efficace autour du produit et une diffusion internationale sans limite. Sans compter bien sur les capacités du produit. Odoo s'appuie sur un réseau mondial de partenaires présents dans 110 pays.

<span id="page-16-1"></span>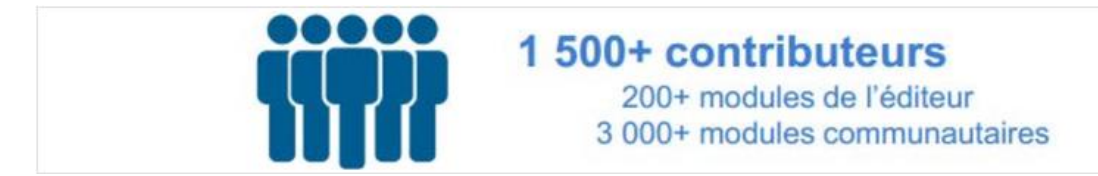

*Figure 6 : la communauté d'Odoo*

#### <span id="page-17-0"></span>**II.4 Exemple d'un module**

Parmi les modules qui existent dans Odoo, nous trouvons le module de la paie. C'est un module qui permet une gestion de la paie comprenant les fonctionnalités suivantes :

#### <span id="page-17-1"></span>**II.4.1 Règles salariales**

Elles sont utilisées pour calculer des données liées au calcul des salaires telles que les déductions, les primes, etc.

Pour créer une règle de salaire, il faut aller au menu : **Ressources humaines > Configuration > Paye > Règles Salariales.**

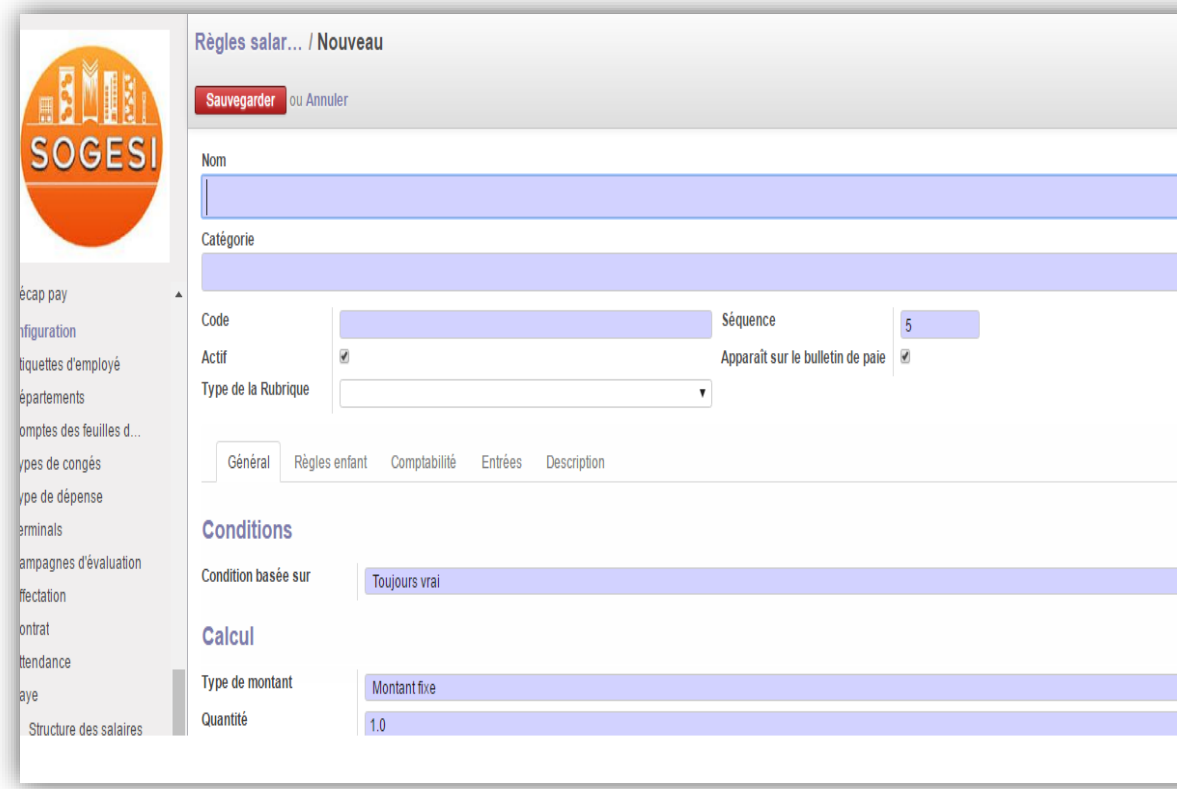

*Figure 7 : Création d'une règle salariale*

<span id="page-17-2"></span>Pour définir une règle salariale nous avons entré les informations suivantes :

- Nom : le nom de la règle salariale.
- Code : le code de la règle salariale.
- Catégorie : choisir la catégorie à laquelle la règle salariale appartient.
- Condition basée sur : la règle sera prise en compte si cette condition est vérifiée.
- Type de montant : Il existe 3 types de calcul pour déterminer le montant de la règle :
	- Montant fixe : le montant est fixé dès le départ.
	- Pourcentage : il fait le calcul des montants par pourcentage. Il faut donner la valeur de base et le pourcentage.
	- Code python : le montant peut être exprimé par un code python. Par exemple : result=contract.wage.

#### <span id="page-18-0"></span>**II.4.2 Structure des salaires**

Elle permet de choisir l'ensemble des règles salariales qui vont entrer en jeu, pour calculer les bulletins de salaire.

Nous pouvons définir une structure salariale en se rendant sur : **Ressources humaines > Configuration > Paye > Structure des salaires.**

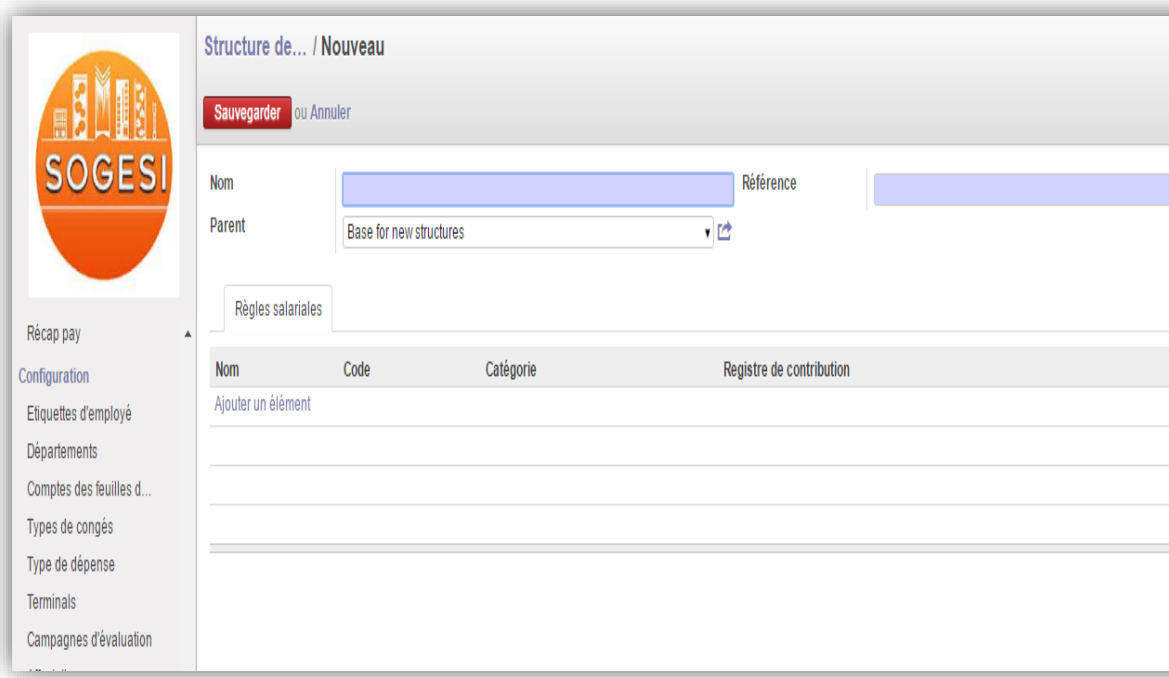

*Figure 8 : Structure salariale*

<span id="page-18-1"></span>Nous enregistrons les données suivantes :

- ➔ Nom : le nom de la structure salariale.
- ➔ Référence : le code de cette structure.
- ➔ Règles salariales : Ajouter les règles salariales qui vont constituer votre structure.

#### <span id="page-19-0"></span>**II.4.3 Bulletins de l'employé**

Nous pouvons définir un bulletin de l'employé en se rendant sur : **Ressources humaines > Paye** 

#### **> Bulletins de l'employé.**

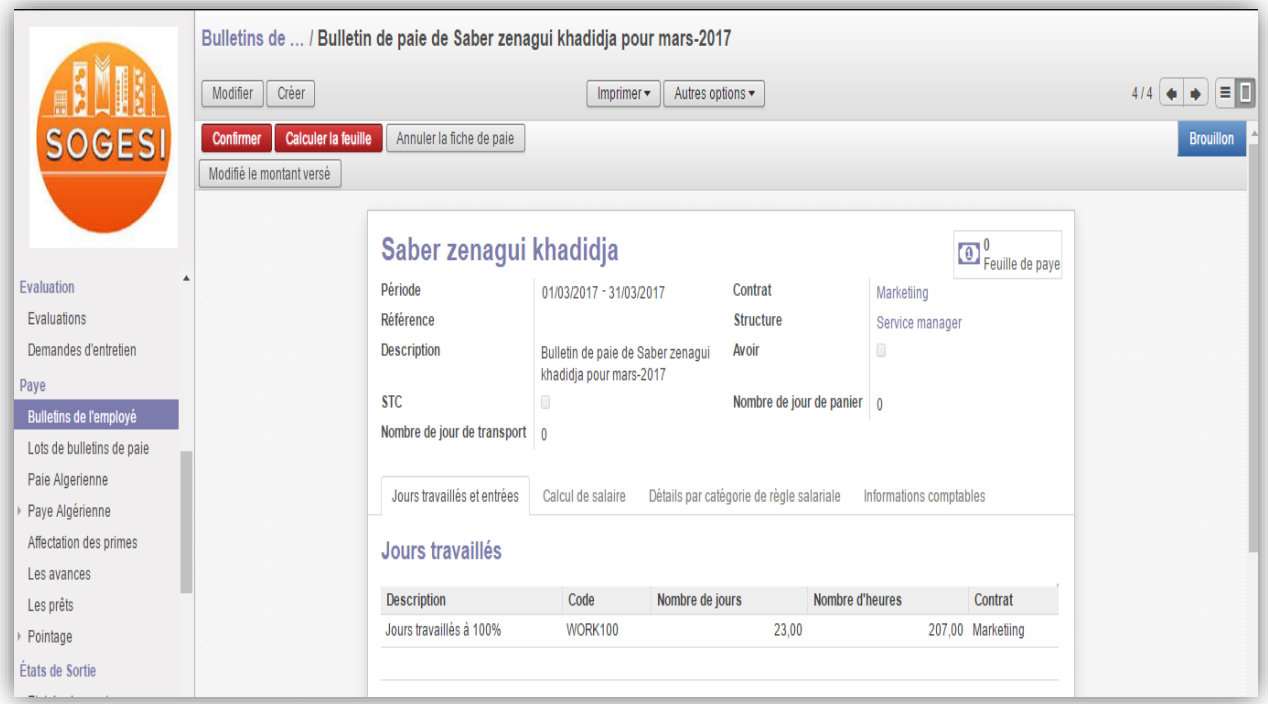

*Figure 9 : Bulletin de paie de l'employé*

- <span id="page-19-1"></span>→ Employé : choisir un employé.
- ➔ Référence : le numéro du bulletin.
- ➔ Contrat : sélectionnez le contrat pour chaque employé (un contrat pour chaque employé).

Quand nous choisissons un employé, les champs de référence, structure, contrat, jours travaillés seront remplis automatiquement à partir du contrat et non pas des heures travaillées récupérées de la feuille de temps.

En cliquant sur le bouton calculer la feuille, les lignes du bulletin de salaire seront remplies. L'onglet jours travaillés et entrées affiche le nombre de jours travaillés durant la période indiquée dans le bulletin, ainsi que le nombre des absences.

#### <span id="page-20-0"></span>**II.4.4 Inconvénients**

Même si le module "hr\_payroll" existe déjà dans Odoo. Ce module à lui seul ne permet pas de satisfaire convenablement les besoins des entreprises. En effet, il ne pourra pas calculer la paie en fonction des heures travaillées.

#### <span id="page-20-1"></span>**II.5 Conclusion**

Dans ce chapitre, nous avons présenté les ERP en général, puis Odoo en particulier en présentant son architecture, mais aussi la structure d'un module. Par la suite, nous avons réalisé une démonstration d'un exemple de module de gestion de la paie que nous exploiterons plus tard dans le chapitre 3.

<span id="page-21-0"></span>*III. Chapitre 2 La technologie RFID*

#### <span id="page-22-0"></span>**III.1 Introduction**

Depuis quelques dizaines d'années, nous assistons à une révolution des méthodes de travail et à des usages et pratiques principalement liées aux nouvelles technologies.

Ces dernières ont forgé une place indispensable dans nos vies et dans le fonctionnement de l'entreprise. En effet, actuellement très peu, voire même aucune entreprise ne peut se passer des nouvelles technologies pour se simplifier le travail en utilisant, par exemple, un simple traitement de texte, des logiciels de gestion du temps de travail, etc.

Parmi ces nouvelles technologies on trouve les pointeuses. Elles permettent d'assurer la gestion des entrées sorties des employés. Chaque entreprise possède son propre moyen qui lui permet de gérer le nombre d'heures travaillées en fonction des E/S de chacun d'entre eux. Ce travail peut être réalisé par des logiciels, des lecteurs d'empreintes, de reconnaissance faciale ou encore des lecteurs RFID.

Dans le cadre de ce projet nous nous intéressons à la gestion du pointage afin de la rendre automatique et permettre un contrôle rigoureux de la gestion du [temps de travail](http://www.dehosystems.fr/produits-et-solutions/zeus-logiciel-gestion-de-temps-pointeuse/) de chaque employé.

#### <span id="page-22-1"></span>**III.2 Les différentes technologies d'identification**

L'identification automatique se fait par plusieurs types de technologies. Dans ce présent travail, nous n'allons pas nous étendre sur tous les différents types de technologies, mais nous allons présenter quelque-uns à l'instar des codes à barres, des cartes intelligentes, des RFID passives et actives ainsi que les lecteurs d'empreintes.

- Les Codes à barres : sont destinés à automatiser l'acquisition d'une information généralement numérique. Ils trouvent leurs applications dans différents domaines comme la gestion des prêts d'une bibliothèque, les caisses enregistreuses, etc.
- **Les Etiquette RFID passive** : comme son nom l'indique, les tags passifs attendent un signal d'un lecteur RFID. Le lecteur envoie de l'énergie à une antenne qui convertit cette énergie en une onde RF qui est envoyée dans la zone de lecture. (Nous allons le détailler dans le titre qui suit) [12].
- **Les Etiquette RFID active** : comme les systèmes RFID passifs, les systèmes RFID actifs sont composés de lecteurs, d'étiquettes et d'antennes. Cependant, alors que les systèmes passifs exigent que les étiquettes soient activées par le lecteur, les systèmes RFID actifs utilisent des étiquettes RFID alimentées par batterie qui ne nécessitent pas d'énergie pour envoyer un signal [13].
- Le lecteur d'empreinte : est parfait pour les gestionnaires RH (Ressource Humaine) de toute entreprise petite ou moyenne. Ce lecteur d'empreintes digitales fera des merveilles et facilitera le travail en permettant de suivre de plus près le temps des employés [14].

Nous avons fait une étude sur les différentes technologies d'identification automatique en faisant une comparaison sur leurs avantages et leurs inconvénients.

Nous comparons dans le tableau ci-dessous les codes à barres, les cartes intelligentes, les RFID passives et les RFID actives et les empreintes [15].

| Technologies | Modification | Sécurité de | Volume de données      | Couts       | Durée de vie |
|--------------|--------------|-------------|------------------------|-------------|--------------|
|              | des données  | données     |                        |             |              |
| Codes a      |              |             | Codes a barre linéaire |             |              |
| barres       | Non          | Minimale    | contient 8-30 bytes.   | Bas         | Court        |
|              | modifiable   |             | Certains codes a barre |             |              |
|              |              |             | a 2D contient jusqu'a  |             |              |
|              |              |             | 7200 bytes.            |             |              |
| Étiquettes   |              |             |                        |             |              |
| RFID active  | Modifiable   | Haute       | Jusqu'à 8 MB           | Très élevé  | $3-5$ ans    |
|              |              |             |                        |             |              |
| Etiquettes   |              |             |                        |             |              |
| <b>RFID</b>  | Modifiable   | Moyenne     | Jusqu'à 64 KB          | Moyen       | Indéfini     |
| passive      |              |             |                        |             |              |
|              |              |             |                        |             |              |
| Lecteurs     | Non          | Moyenne     | certains lecteurs      | Moyen       |              |
| d'empreintes | modifiable   |             | peuvent mémoriser      | (ça diffère |              |
|              |              |             | jusqu'à 9000           | selon les   |              |
|              |              |             | empreintes.            | caractérist |              |
|              |              |             |                        | iques)      |              |
|              |              |             |                        |             |              |
| Carte        | Modifiable   | Haute       | Jusqu'à 8 MB           | Elevé       | Long         |
| intelligente |              |             |                        |             |              |

<span id="page-24-0"></span>*Tableau 2 : Comparaison des différents types de technologie d'identification automatique*

Après avoir fait cette comparaison nous nous sommes penchées sur la technologie RFID. Une technologie qui nous semble être la mieux adaptée par rapport aux avantages qu'elle présente et à sa facilité d'utilisation.

## <span id="page-25-0"></span>**III.3 RFID**

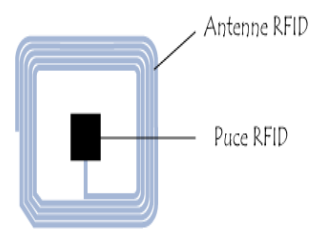

L'abréviation RFID signifie « Radio Frequency IDentification », en français, « Identification par Radio Fréquence ». Cette technologie permet d'identifier un objet, d'en suivre le cheminement et d'en connaître les caractéristiques à distance grâce à une étiquette émettant des ondes radio, attachée ou incorporée à l'objet. La technologie RFID permet la

lecture des étiquettes même sans ligne de vue directe et peut traverser de fines couches de matériaux (peinture, neige, etc.).

L'étiquette radiofréquence (transpondeur, étiquette RFID), est composée d'une puce (en anglais « chip ») reliée à une antenne, encapsulée dans un support (RFID Tag ou RFID Label). Elle est lue par un lecteur qui capte et transmet l'information [16].

## <span id="page-25-1"></span>**III.4 Types de RFID**

#### <span id="page-25-2"></span>**III.4.1 RFID active**

La radio identification active est une forme de technologie d'identification caractérisée par l'usage de tags actifs également appelés étiquettes actives c'est-à-dire qu'ils sont alimentés par une source d'énergie embarquée : batterie, pile... etc. Une source d'énergie qui a la capacité de diffuser un signal vers le lecteur RFID.

Les tags sont de petits objets qui peuvent être collés sur des objets ou insérés dans ces mêmes objets, ils sont composés :

- D'une puce électronique.
- D'une antenne.

#### <span id="page-25-3"></span>**III.4.2 RFID passive**

Contrairement aux tags actifs, les tags passifs ne disposent pas d'une source d'énergie. Ils puisent leur énergie à travers le signal électromagnétique du lecteur qui permet d'activer le tag et lui permet ainsi d'émettre les informations.

Les tags passifs utilisent différentes bandes de fréquences radio selon :

- Leur capacité à transmettre les données à des distances plus ou moins grandes.
- Les substances différentes que les données doivent traverser (air, eau, métal...).

#### <span id="page-25-4"></span>**III.4.3 Les fréquences de transfert de données**

Nous pouvons également classifier les RFID en fonction des fréquences utilisées par chaque technologie. Les échanges de données entre les étiquettes, les lecteurs et le serveur se propagent à travers des ondes électromagnétiques à de fréquences données. L'antenne du transpondeur émet des signaux radio pour activer, lire et écrire les données.

Plusieurs paramètres sont importants dans l'échange d'information entre les étiquettes et le lecteur, mais le plus important est la « fréquence radio d'échange ». Actuellement, la technologie RFID utilise les gammes de fréquence suivantes [15] :

> 125 à 150 KHz (Basse fréquence).

> 13,56 MHz (Haute fréquence).

> 863 à 915 MHz (Ultra haute fréquence).

> 2,45 GHz (Super haute fréquence).

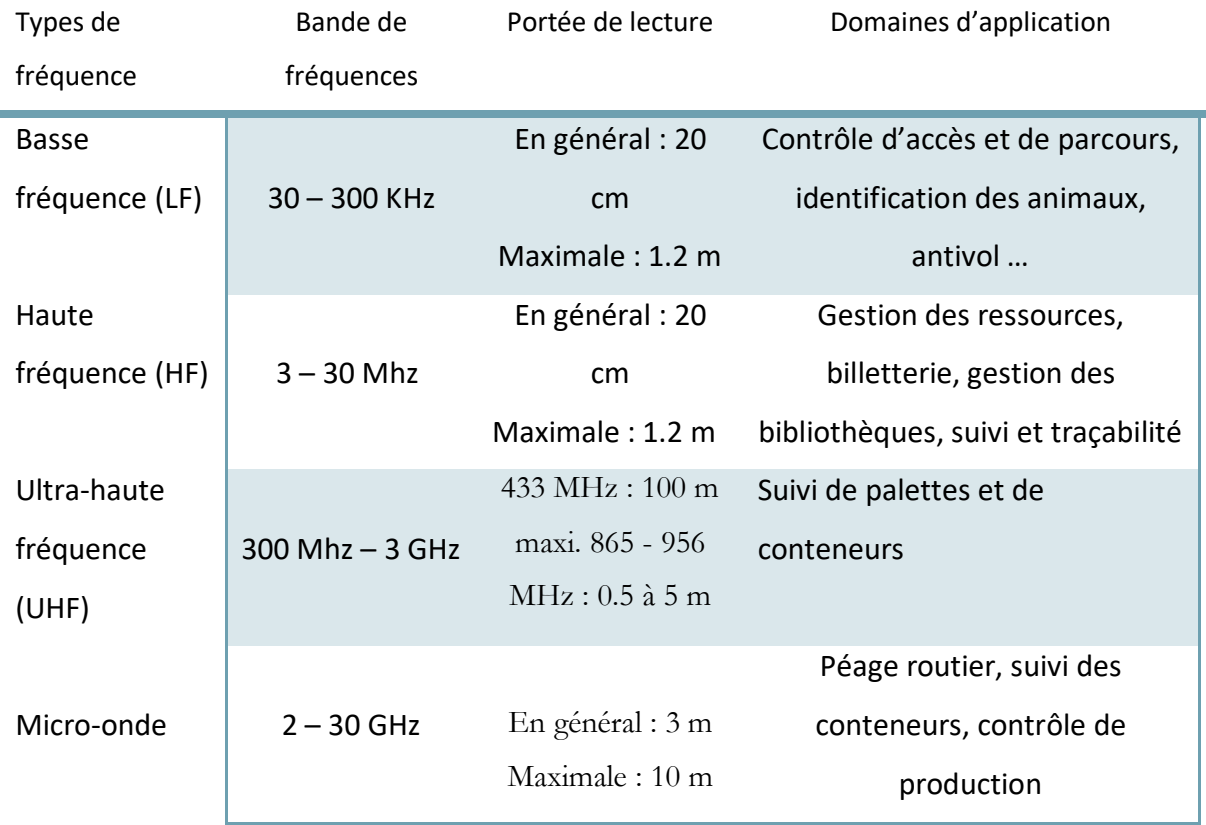

*Tableau 3 : les différents types de fréquence de la RFID*

#### <span id="page-26-1"></span><span id="page-26-0"></span>**III.5 Composants des systèmes RFID**

Pour pouvoir mettre en place un système de traçabilité RFID, nous devons avoir un équipement spécifique composé de :

#### <span id="page-27-0"></span>**III.5.1 Tags**

Les tags RFID, également appelés transpondeurs, peuvent être classés en plusieurs catégories selon toute une série de caractéristiques. Ainsi, on fait généralement une distinction entre les puces actives et passives. La capacité de mémoire et les fonctions de lecture-écriture sont d'autres critères de distinction.

On le retrouve souvent intégré dans un boîtier en plastique, ou à l'intérieure d'une étiquette d'un emballage dit « intelligent ». Le transpondeur comprend une antenne associée à une puce électronique qui peut répondre aux requêtes émises depuis un émetteur-récepteur [17].

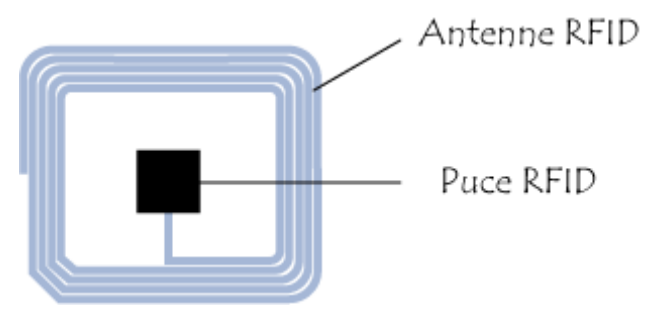

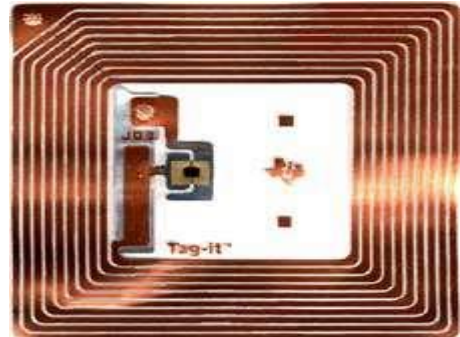

*Figure 10 : Les tags RFID*

<span id="page-27-2"></span>Il existe plusieurs types de fonctionnement et de communication possibles pour les étiquettes :

- Les étiquettes « lecture seule », c'est-à-dire non modifiables ce mode permet seulement de lire le contenu du tag.
- Les étiquettes « écriture une fois, lecture multiple », ce mode de fonctionnement permet la réutilisation, le tag est réinscriptible.
- Les étiquettes en « écriture une fois et lecture plusieurs fois » [18].

#### <span id="page-27-1"></span>**III.5.2 Lecteurs**

Les lecteurs, souvent appelés « interrogateurs », sont des équipements actifs, portables ou fixes, constitués d'un circuit qui émet une énergie sous forme de champ magnétique ou d'onde radio. Dans un scénario type, le lecteur envoie un signal à la puce et attend sa réponse. La puce détecte le signal et envoie une réponse qui contient un numéro de série ainsi qu'éventuellement d'autres informations au lecteur. Cette communication se fait grâce à chaque antenne RFID intégrée dans chacun d'entre eux.

Dans les systèmes plus sophistiqués, le signal radio du lecteur peut contenir des commandes destinées à la puce, des instructions pour effectuer des opérations de lecture/d'écriture dans la mémoire de la puce, voire des mots de passe. La taille du lecteur, dépend de nombreux paramètres. Il peut varier de la taille d'une pièce de monnaie à celle d'un ordinateur de poche. Un lecteur peut être doté de fonctionnalités GPS et de dispositifs de connexion à des systèmes et des réseaux d'information [17].

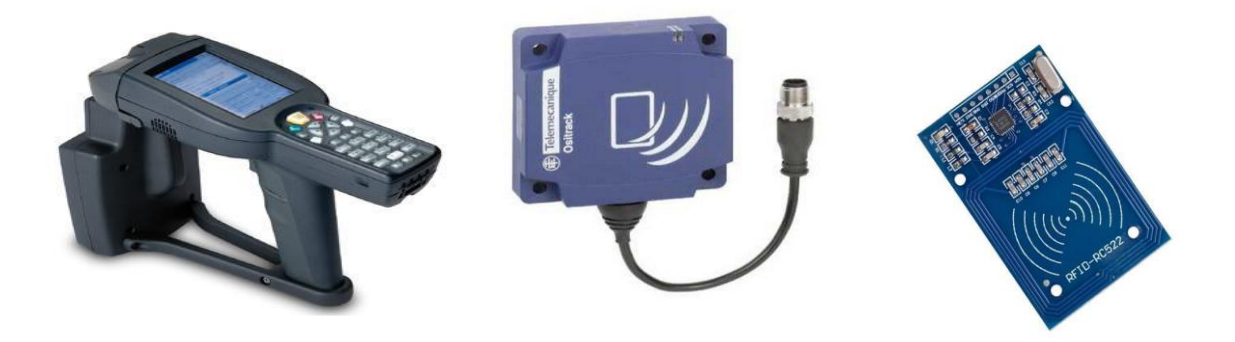

*Figure 11 : Les différents types de RFID*

#### <span id="page-28-1"></span><span id="page-28-0"></span>**III.6 Fonctionnement de la RFID**

Un système RFID se compose d'étiquettes et de lecteurs. L'étiquette contient l'identité à transmettre, tandis que le lecteur émet des signaux radio afin de lire ou d'inscrire des données sur l'étiquette. Lorsqu'une étiquette RFID détecte le signal entrant d'un lecteur (c'est-à-dire lorsqu'elle passe à distance de lecture de celui-ci), elle répond par un signal sortant qui contient l'identité. Le lecteur reçoit alors cette identité et la transmet pour traitement à l'ordinateur auquel il est relié [\[19\].](http://europa.eu/rapid/press-release_MEMO-09-232_en.htm?locale=en)

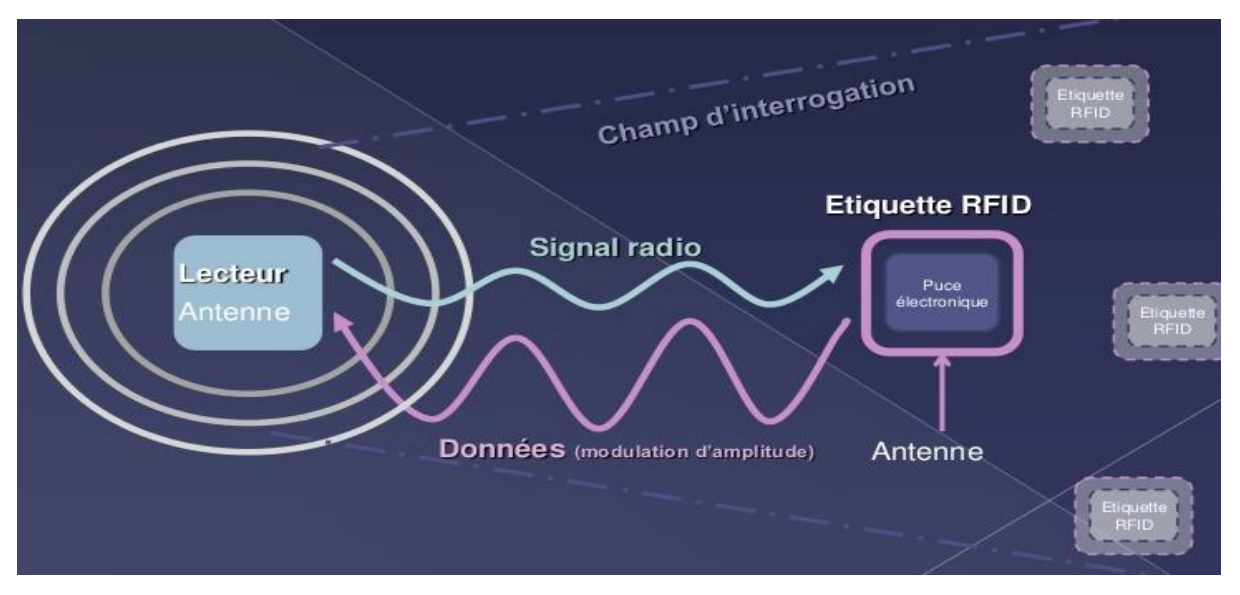

*Figure 12 : Fonctionnement du RFID*

<span id="page-29-1"></span>Le principe de fonctionnement est simple. Lorsque le lecteur est alimenté en tension, il génère un champ magnétique et lorsqu'un tag s'en approche par un effet électromagnétique cela génère un courant électrique et donc une différence de potentiel. C'est cette différence de potentiel qui permet à une puce électronique dans le tag d'être alimentée en tension.

À partir de cet instant, le lecteur et le tag utilisent leur antenne pour échanger des donnés a une courte distance dont le numéro d'identification du tag.

Les données captées par le lecteur sont transmises et traitées par un système informatique comportant un logiciel, tel qu'un système de contrôle d'inventaire, d'un système de contrôle d'accès ou d'un système de contrôle de production [20].

#### <span id="page-29-0"></span>**III.7 Domaines d'application de la RFID**

Dans cette section nous présentons quelques applications spécifiques de la technologie RFID à travers le monde.

#### ▪ **L'accès aux transports publics**

Les péages sur les autoroutes, les transports publics sont utilisés dans la plupart des villes asiatiques (Japon, Corée, Chine...) et aux Etats-Unis. Le péage est fait via un système RFID et les étiquettes incorporées aux téléphones mobiles.

#### ▪ **L'accès sans formalité aux bibliothèques**

Les codes à barres ont été beaucoup utilisés dans le passé dans plusieurs bibliothèques pour les opérations de prêt et de retour des ouvrages. Les bibliothèques choisissent de plus en plus la technologie RFID pour l'automatisation de ces opérations et peuvent vérifier les entrées et sorties à l'aide de lecteurs à balayage optique.

#### ▪ **La sécurité des personnes**

Les bracelets pourvus de puces RFID sont disponibles pour la location auprès de l'administration du parc pour les parents soucieux de suivre les allées et venues de leurs enfants. Les parents peuvent à tout moment se questionner sur la localisation de leurs enfants en envoyant par leur téléphone mobile un message texte à une application. Cette dernière indique par un message texte réponse la localisation de l'enfant.

▪ **La santé**

Le domaine de la santé est parmi les domaines dans lesquels la technologie RFID est utilisée. La technologie RFID trouve d'innombrables applications, nous avons répertorié quatre axes d'applications dans les centres hospitaliers. Ces applications couvrent la gestion des équipements, le suivi des dossiers médicaux, le suivi et l'identification de patients.

#### ▪ **Les applications de logistique (pour suivre l'acheminement de marchandises)**

L'usage de la technologie RFID dans une chaîne logistique augmente la visibilité de produits tout le long de la chaîne au cours de leurs cycles de vie. Avec les étiquettes RFID les responsables de production peuvent identifier à tout moment les différents produits le long de la chaîne. Ils peuvent même saisir la vitesse à laquelle chaque item est produit à chaque étape de la chaîne logistique. Aussi, la technologie permettra de prendre les décisions de production en fonction de données de vente en temps réel, au lieu de considérer les informations prévisionnelles.

Les autres avantages que la technologie RFID pourrait avoir dans une chaîne logistique est de fiabiliser en temps record les procédures de vérification des entrées et sorties de produits, la localisation de produits dans les entrepôts.

La technologie RFID combinée à d'autres paramètres physiques comme la température, l'humidité et autres offrira de multiples applications dans les chaînes logistiques [15].

#### <span id="page-31-0"></span>**III.8 Les aspects juridiques de la technologie RFID**

Les recherches sur la technologie RFID laissent entrevoir à ce stade de préoccupations constituant de défis juridiques à relever. Notamment la traçabilité de personnes, de biens, le contrôle des accès, le partage et la collecte des données personnelles, la sécurisation des contenus, le croisement des informations RFID (associées aux objets) et de données personnelles (cartes de banques, cartes de fidélité), la création de profil marketing.

Pour les organisations de protection de la vie privée, toutes ces préoccupations devraient faire contrôler la vulgarisation de l'usage de la technologie RFID [15].

#### <span id="page-31-1"></span>**III.9 Avantages**

La technologie RFID est souvent présentée comme une prochaine grande révolution dans le monde informatique où elle peut être utilisée dans de nombreux domaines : billetterie, transport et logistique, soins de santé, transports publics, lutte contre la contrefaçon, fabrication et production, paiement électronique, sûreté…etc.

Elle est efficace pour tirer le meilleur parti possible des processus existants, améliorer la fiabilité, créer de nouveaux services et aussi augmenter la productivité [21].

#### <span id="page-31-2"></span>**III.10Inconvénient**

Comme les systèmes RFID deviennent moins coûteux et plus sophistiqués, les questions de confidentialité ont remonté à la surface. Les préoccupations sont liées aux confidentialités des individus qui se retrouvent liés à des informations spécifiques sur l'histoire de leur achat et ça devient gênant [22].

#### <span id="page-31-3"></span>**III.11Conclusion**

Ce chapitre décrit les technologies de pointages automatiques existants et en particulier la RFID. Nous avons présenté le principe de fonctionnement d'un système RFID, ses composants, les types de RFID, ses avantages ainsi que ses inconvénients.

<span id="page-32-0"></span>*IV. Chapitre III Réalisation du projet*

#### <span id="page-33-0"></span>**IV.1 Introduction**

Dans ce chapitre, nous présentons la réalisation de notre projet en commençant par lister les outils et les technologies utilisées, puis nous parlerons de la méthode de gestion de projets que nous avons adoptée. Enfin nous montrerons les solutions que nous avons proposées pour intégrer la technologie RFID dans la gestion du pointage au niveau du serveur Odoo.

#### <span id="page-33-1"></span>**IV.2 Les langages et outils utilisés**

Pour développer des modules Odoo, nous avons utilisé plusieurs langages et technologies comme le python, XML, PostgreSQL, etc.

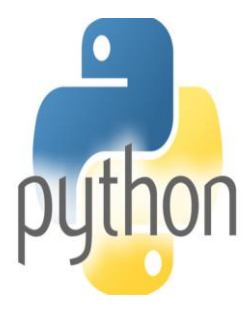

#### **Python**

Python est un langage de programmation de haut niveau, orienté objet, totalement libre et très efficace, conçu pour produire du code de qualité, portable et facile à intégrer. Ainsi la conception d'un programme Python est très rapide et offre au développeur une bonne productivité. En tant que langage dynamique, il est très souple d'utilisation et constitue un complément idéal à des

langages compilés. Odoo utilise Python comme langage de programmation [23].

#### **PostgreSQL**

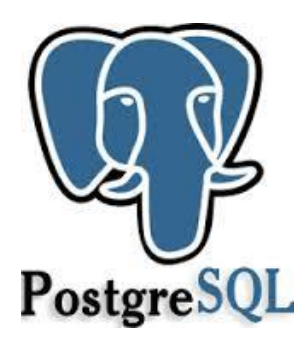

PostgreSQL est un système de gestion de base de données relationnelle et objet (SGBDRO). C'est un outil libre disponible selon les termes d'une licence de type BSD. Ce système est concurrent d'autres systèmes de gestion de base de données, qu'ils soient libres (comme MySQL et Firebird), ou propriétaires (comme Oracle, Sybase, DB2 et Microsoft SQL Server) [24].

Comme les projets libres Apache et Linux, PostgreSQL n'est pas contrôlé par

une seule entreprise, mais il est fondé sur une communauté mondiale de développeurs et d'entreprises.

PostgreSQL peut stocker plus de types de données que les types traditionnels : entiers, caractères, etc. Odoo utilise le système de gestion de base de données relationnelles PostgreSQL pour l'enregistrement de ses données.

#### **XML**

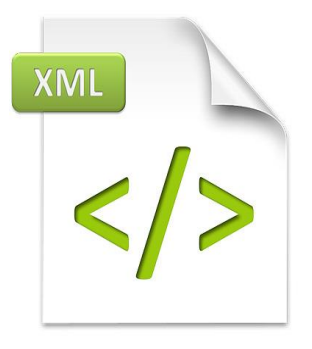

XML est l'abréviation d'Extensible Markup Language. Il n'est pas un langage de programmation. On ne peut pas faire de tests, ni inclure un fichier dans un autre. De manière générale, XML sert uniquement à stocker des données. XML est simplement une méthode pour représenter les données. Celles-ci sont écrites entre des balises ou sous forme d'attributs, et l'ensemble est écrit sous forme d'un arbre. [25].

Odoo utilise le langage de balisage XML pour la description des données, des interfaces et des rapports.

#### **Arduino IDE**

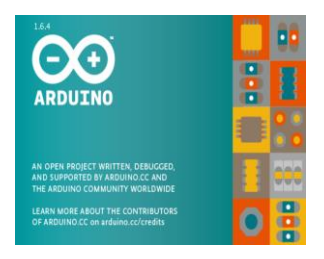

Le logiciel arduino permet d'écrire facilement un code et de le téléverser sur l'arduino. Il fonctionne sous Windows, Mac OS et Linux. L'environnement est écrit en java et basé sur le traitement [26].

#### **Processing**

Processing est un langage et un environnement de programmation opensource (c'est aussi le nom du compilateur). Il est employé par des étudiants, des artistes, des créateurs, des chercheurs, et des amateurs. Ce langage basique offre de très nombreuses possibilités, et laisse libre cours à votre imagination, notamment grâce à sa centaine de librairies

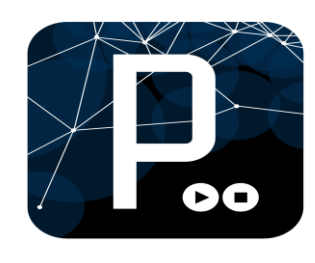

disponibles. Le logiciel fonctionne sur Macintosh, sous Windows et sous Linux, en effet il est basé sur la plate-forme Java [27].

**Java**

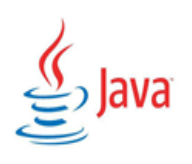

Le langage Java est un langage de programmation informatique orienté objet. Par nature, un programme s'y trouvera formé d'une classe ou de la réunion de plusieurs classes et il instanciera des objets. Il sera impossible de créer un programme n'utilisant aucune classe [28].

#### <span id="page-35-0"></span>**IV.3 Composants électroniques utilisés**

#### **Arduino**

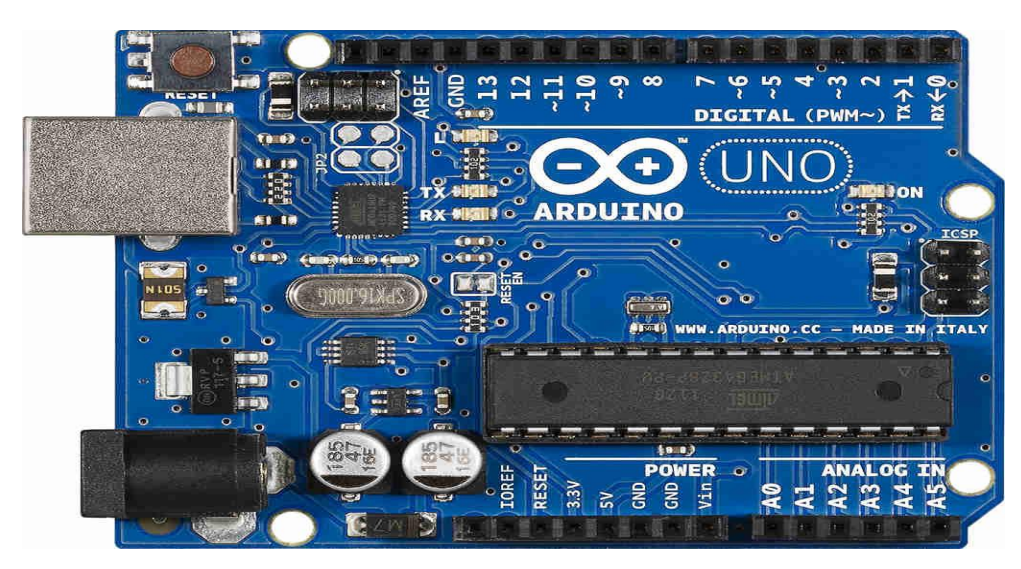

*Figure 13 : Arduino UNO*

<span id="page-35-1"></span>Arduino / Genuino Uno est un microcontrôleur basé sur l'ATmega328P. Il dispose de 14 broches d'entrée / sortie numériques, 6 entrées analogiques, un cristal à quartz 16 MHz, une connexion USB, une prise de courant, un en-tête ICSP et un bouton de réinitialisation. Il contient tout le nécessaire pour supporter le microcontrôleur. Il suffit de le connecter à un ordinateur avec un câble USB ou de l'alimenter avec un adaptateur AC-DC ou une batterie pour commencer [29].

#### **Breaboard**

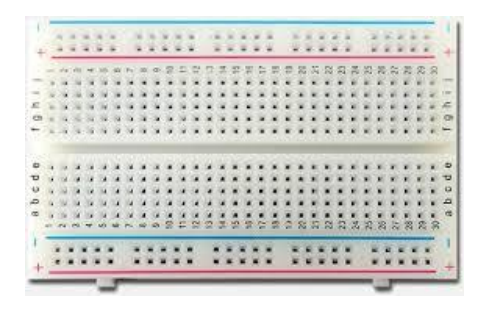

Une breadboard est une planche en plastique rectangulaire avec un tas de trous minuscules. Ces trous vous permettent d'insérer facilement des composants électroniques en prototype (c'est-à-dire pour construire et tester une version antérieure) d'un circuit électronique [30].

Les connexions ne sont pas permanentes, il est donc facile d'enlever un composant si vous faites une erreur, ou tout recommencer et faire un nouveau projet. Vous pouvez utiliser la breadboard pour créer toutes sortes de projets électroniques.

#### <span id="page-36-0"></span>**IV.4 Adaptation des modules Odoo**

Souvent, les entreprises ont des besoins spécifiques qui ne sont pas implémentés dans Odoo, c'est pourquoi ce dernier propose des solutions standards pour la majorité des entreprises et offre la possibilité d'adapter ses modules de base aux besoins de chaque entreprise. Dans le but de satisfaire les besoins exprimés par SOGESI, nous avons adapté les modules suivants :

- **EXECUTE:** Module de la paie : ce module est destiné à gérer la paie des employés. Nous avons adapté le module selon le besoin de l'entreprise. Ceci dans le but de pouvoir calculer la paie directement et automatiquement à partir des heures réellement travaillées.
- Module des employés : nous avons réutilisé ce module en lui ajoutant un champ pour le numéro d'identification de la carte RFID que nous allons détailler un peu plus loin dans ce chapitre. Chaque employé aura donc un numéro d'identification qui lui sera affecté. Lors du passage devant le lecteur RFID, l'employé sera détecté.

#### <span id="page-36-1"></span>**IV.5 Gestion du projet**

Avant de démarrer ce projet, nous avons jugé qu'il était nécessaire de le définir et de le planifier afin d'atteindre avec succès les objectifs fixés au départ. En concertation avec l'entreprise, nous nous sommes mis d'accord sur une réalisation progressive en adoptant un processus itératif et incrémental. Nous avons donc utilisé une méthode agile appelée « Scrum ». Le principe de la méthode SCRUM est de découper les taches en sprints à un rythme constant avec des livraisons très fréquentes. Nous avons choisi des sprints de 2 semaines. La figure ci-dessous montre une illustration de la méthode SCRUM.

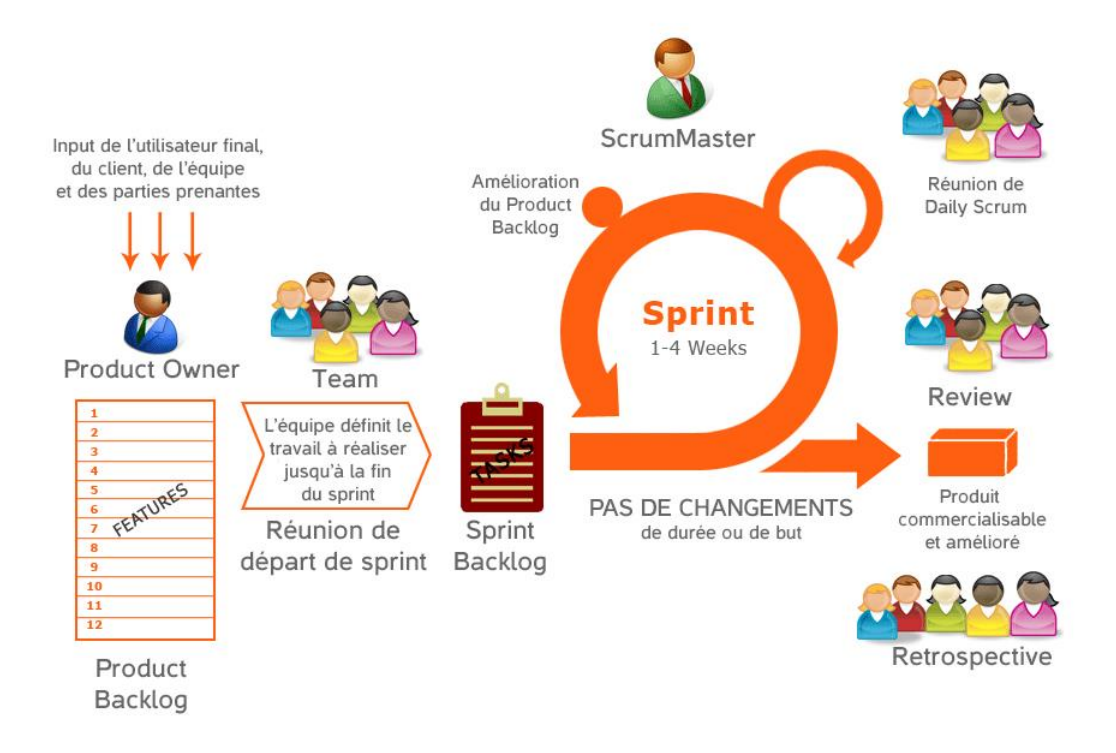

*Figure 14 : Cycle de vie de la méthode scrum*

<span id="page-37-0"></span>Afin de mieux nous organiser, nous avons choisi l'outil Trello en ligne. Cet outil est ergonomique, gratuit et suit la méthode Scrum pour organiser nos tâches, consigner les informations essentielles, estimer les délais de leur réalisation, les ordonnancer selon leur priorité et tenir un planning en commun avec les membres de notre équipe.

Ce service en ligne nous aide à consigner nos tâches sur des post-it « cards » que nous accrochons sur un panneau « board » en les rangeant dans des listes de gauche à droite :

- Les tâches à faire « To Do ».
- Les tâches en cours de réalisation « Doing ».
- Les tâches à tester « To Test ».
- Les taches réalisées « Done ».

Au fur et à mesure de l'avancement de nos tâches, nous déplaçons les post-it d'une colonne à l'autre. La figure 15 donne un aperçu de quelques taches de notre projet dans Trello :

| $\mathbf{\mathbf{\square}}$ Tableaux<br>O                                                                    | $\square$ Trello                                                                                                    |                                                                                              |                   |  |
|----------------------------------------------------------------------------------------------------|----------------------------------------------------------------------------------------------------|----------------------------------------------------------------------------------------------|-------------------|--|
| <b>Projet RFID</b> ☆<br>A Privé                                                                              |                                                                                                    |                                                                                              |                   |  |
| To Do<br>1.14                                                                                                | Doing                                                                                                    | Done                                                                                         | Ajouter une liste |  |
| Sprint 6 : Faire une méthode en<br>python qui permet d'enregistrer<br>automatiquement le fichier csv dans    | Sprint 4 : Connexion du lecteur RFID<br>avec arduino                                                                                     | Sprint 1 : Apprentissage de l'aspect<br>fonctionnel                                          |                   |  |
| la base de donnée.<br>Sprint 7 : Enregistrement dans la                                                      | Sprint 4 : faire la soudure du lecteur<br>rfid avec le broche.                                                                           | Sprint 2 : Apprentissage technique en<br>entrant dans le code, les fichiers<br>python et xml |                   |  |
| base de données                                                                                              | Sprint 4 : faire la partie prcessing                                                                                                    | Sprint 3 : Analyse des exigences et                                                          |                   |  |
| Sprint 7 : La non détection des cartes<br>lorsque la durée entre le passage des<br>cartes est courte.        | Sprint 5 : Récpération des données<br>d'arduino avec processing.                                                                         | choix du lecteur RFID                                                                        |                   |  |
| Sprint 7 : calculer les heures travailles<br>de chaque employés                                              | Sprint 6 : Faire un programme dans<br>processing qui permet<br>l'enregistrement dans un fichier csv<br>des entrées/sorties des employés. | Ajouter une carte                                                                            |                   |  |
| Sprint 7 : Installation d'une<br>bibliotheque spécifique pour faire<br>l'intégration avec la base de donnée. | Sprint 6 : Enregistrement dans un<br>fichier csv                                                                                         |                                                                                              |                   |  |
| Sprint 8 : calcule de la paie en faisant<br>une méthode en python.                                           | Rédaction du mémoire                                                                                                    |                                                                                              |                   |  |
| Ajouter une carte                                                                                            | Ajouter une carte                                                                                                    |                                                                                              |                   |  |

*Figure 15 : Les taches de Trello*

<span id="page-38-0"></span>Nous montrons dans cette partie un exemple d'un déroulement d'un sprint. Nous avons créé le sprint 7 le 01/05/2017 dans la colonne « To Do » en lui affectant la date limite comme montré dans la figure ci-dessous :

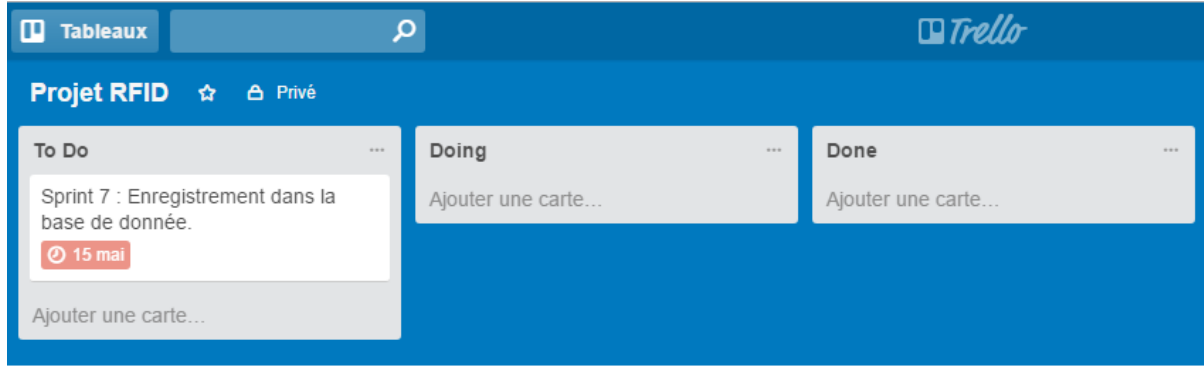

## *Figure 16 : Création du sprint 7*

<span id="page-38-1"></span>Nous avons déplacé le post-it dans la colonne « Doing » pour indiquer le commencement de la réalisation de la tache comme le montre la figure 17.

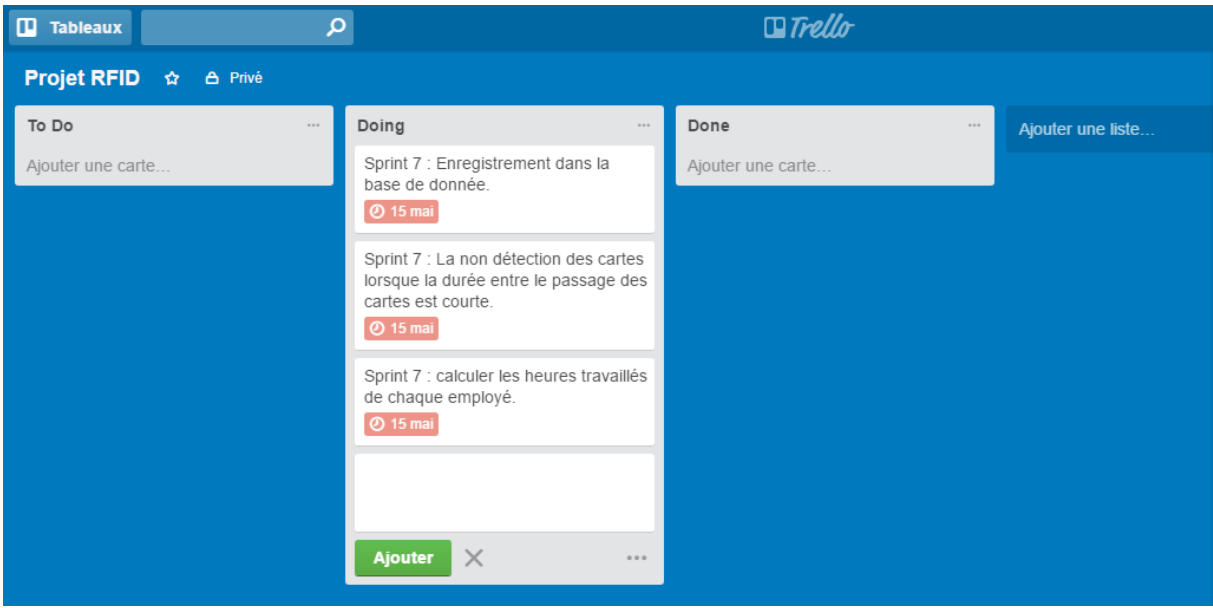

*Figure 17 : Le développement du sprint 7*

<span id="page-39-0"></span>Après avoir fini le sprint 7 dans le temps estimé, nous l'avons déplacé vers la colonne « Done » pour que les autres membres du groupe sachent que cette tâche a été terminée. Voici une capture d'écran qui illustre cette étape :

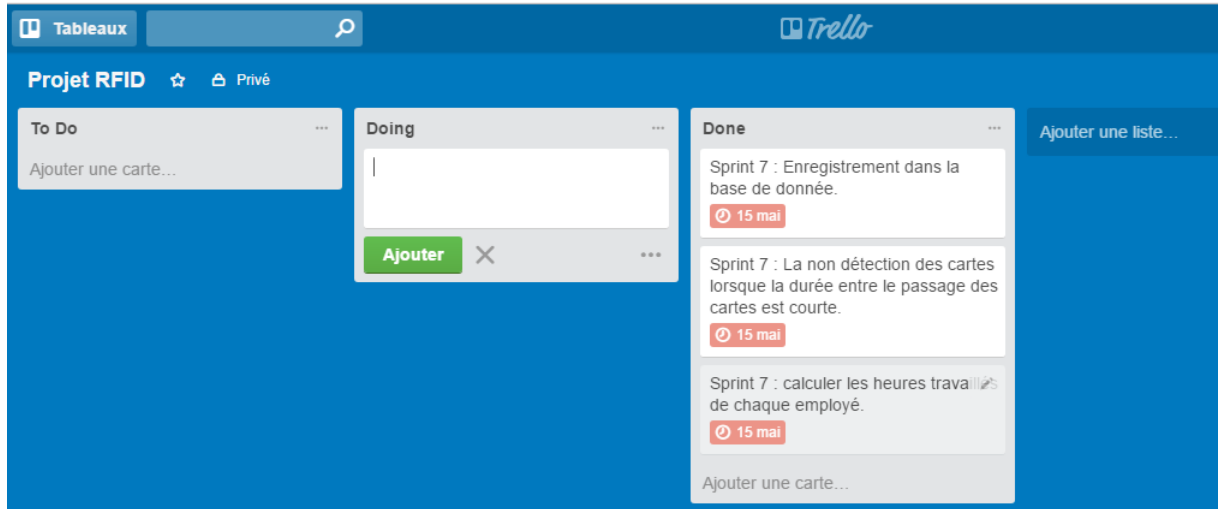

*Figure 18 : la fin du sprint 7*

<span id="page-39-1"></span>Nous terminons cette partie de la gestion du projet par un schéma qui englobe tous les sprints que nous avons réalisés dans la figure 19 :

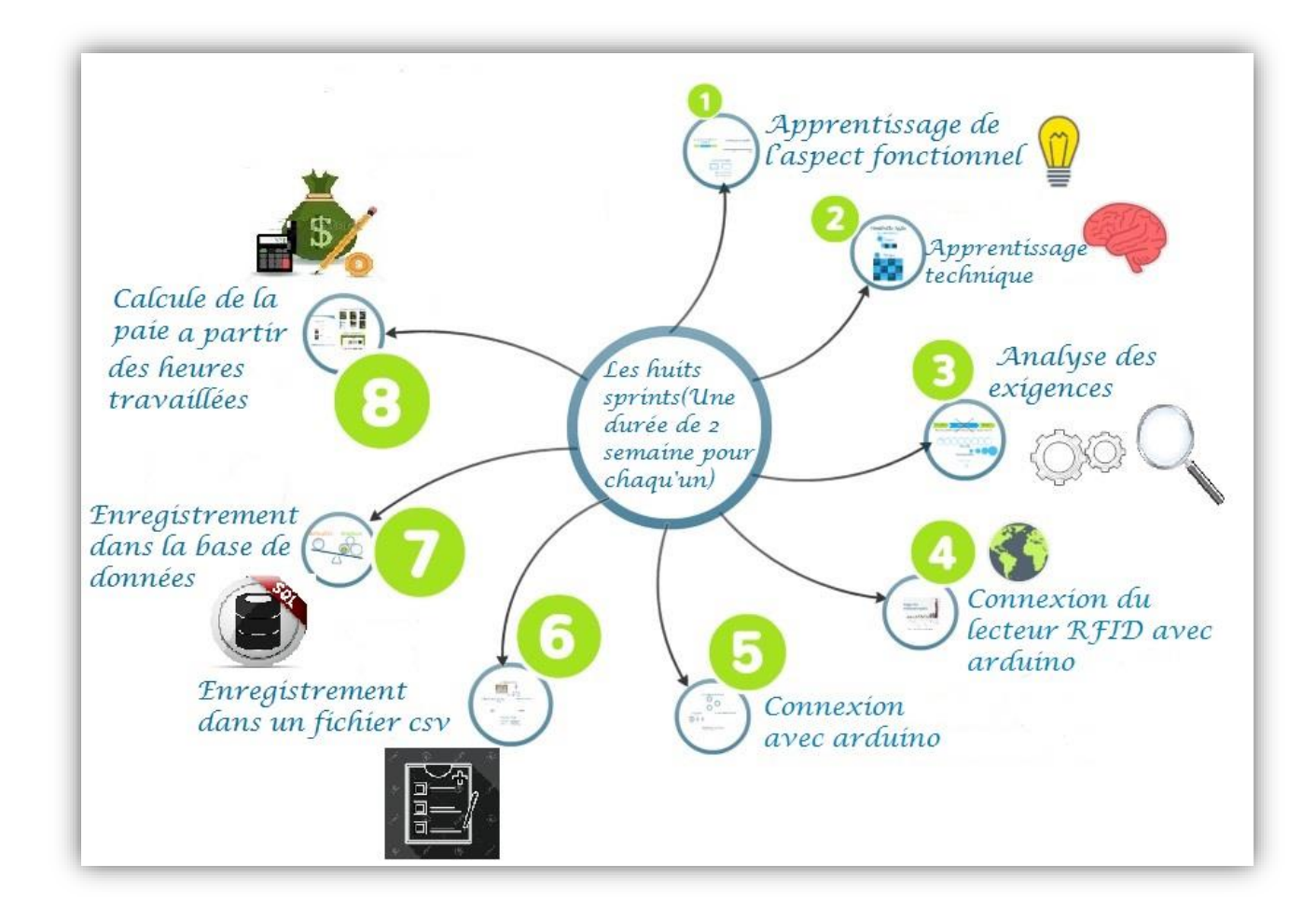

*Figure 19 : les huit sprints du projet*

## <span id="page-40-1"></span><span id="page-40-0"></span>**IV.6 Apprentissage de l'aspect fonctionnel (Sprint 1)**

Avant de commencer la mise en œuvre du projet, il a fallu améliorer nos compétences dans le domaine de l'ERP Odoo. La difficulté résidait dans la documentation, parce qu'elle est peu fournie, cependant nous avons trouvé les réponses à nos questions en tirant profit des connaissances de l'équipe de la société SOGESI.

L'ERP Odoo offre une interface riche à l'utilisateur, caractérisée par plusieurs modes d'affichage, les 3 modes principaux sont :

- Vue kanban : affiche les enregistrements de manière élégante.
- Vue liste : affiche les enregistrements sous forme d'une liste ordonnée.
- Vue formulaire : permet d'afficher et d'éditer les informations d'un enregistrement.

À travers cette interface nous avons pu effectuer des configurations techniques sans changer le code source.

#### <span id="page-41-0"></span>**IV.7 Apprentissage technique (Sprint 2)**

 La configuration à travers l'interface n'est appliquée que dans la base de données courante. Il faudra générer du code pour développer une application réutilisable dans plusieurs bases de données. Lors de la formation faite au sein de la société, nous avons appris à :

- Créer un objet (model).
- Hériter d'un objet et ajouter des champs
- Créer des menus et des vues en XML.
- <span id="page-41-1"></span>Faire des actions planifiées.

#### **IV.7.1 Analyse des exigences (Sprint 3)**

Cette phase consistait à recueillir les besoins en faisant des recherches et en collectant les informations nécessaires pour répondre aux questions que nous nous sommes posées à l'instar du matériel qu'il faut utiliser, d'une étude comparative entre les différentes technologies, de se renseigner sur le système de gestion de base de données, de la communication avec Odoo, de la communication série avec python, du fonctionnement du lecteur RFID, etc. Cette étude a déjà été détaillée dans le chapitre 2.

#### <span id="page-41-2"></span>**IV.7.2 Diagramme de composants**

Ce diagramme montre les unités logicielles et matérielles à partir desquelles nous avons construit notre système. Ça nous permet d'avoir une vue plus générale et plus claire. Nous avons décrit l'organisation de notre système en connectant les éléments matériels et logiciels entre eux.

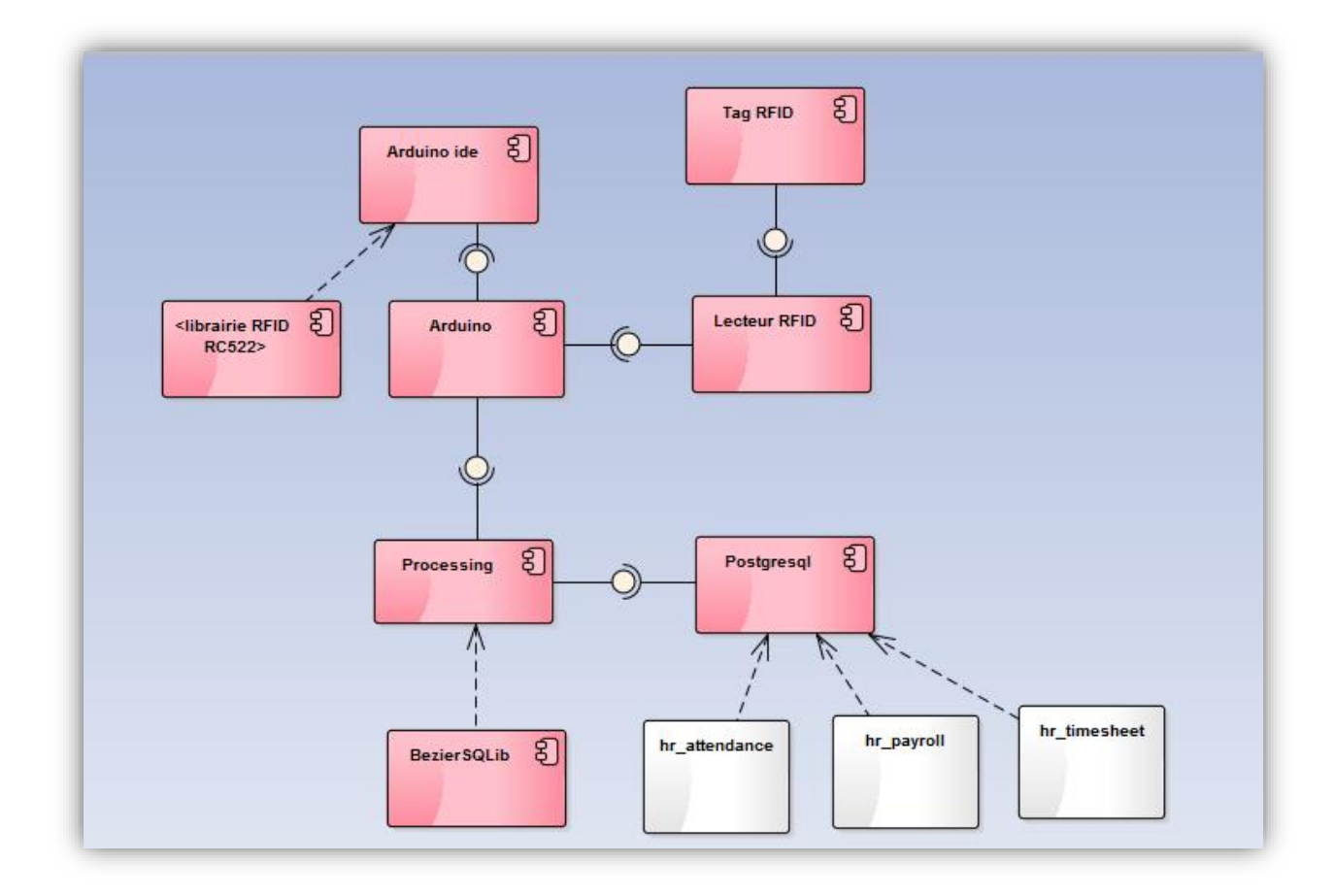

*Figure 20 : Diagramme de composants*

#### <span id="page-42-2"></span><span id="page-42-0"></span>**IV.8 Réalisation**

Notre projet consiste à faire un système de pointage qui sert à faciliter la gestion de pointage des employés en offrant une bonne gestion des heures de travail. Notre projet se divise en deux parties :

- Partie électronique.
- Partie informatique

#### <span id="page-42-1"></span>**IV.8.1 Choix du lecteur RFID (sprint 3)**

Pour choisir une telle technologie, il nous a fallu faire une étude très détaillée sur l'environnement où on va l'installer afin de bien savoir quel lecteur utilisé. Pour cela, tout au début, nous avons pensé à faire des recherches sur les différents lecteurs RFID, puis rassembler toutes les informations essentielles en matière de matériels.

Nous avons choisi le lecteur RFID RC522 qui est une interface qui permet l'identification sans contact à partir d'un badge ou d'une clé RFID. Il est basé sur le circuit intégré RC522 en communiquant avec Arduino via l'interface SPI. Il utilise la bande ISM 13.56MHz, la distance de communication peut aller jusqu'à 6 cm.

Le mécanisme RFID/NFC se base sur une radio communication de courte distance, ils utilisent la norme ECM-A340 et ISO/IEC 18092. Ce module est idéal pour notre projet qui est basé sur l'identification des employés avec leur badge [31].

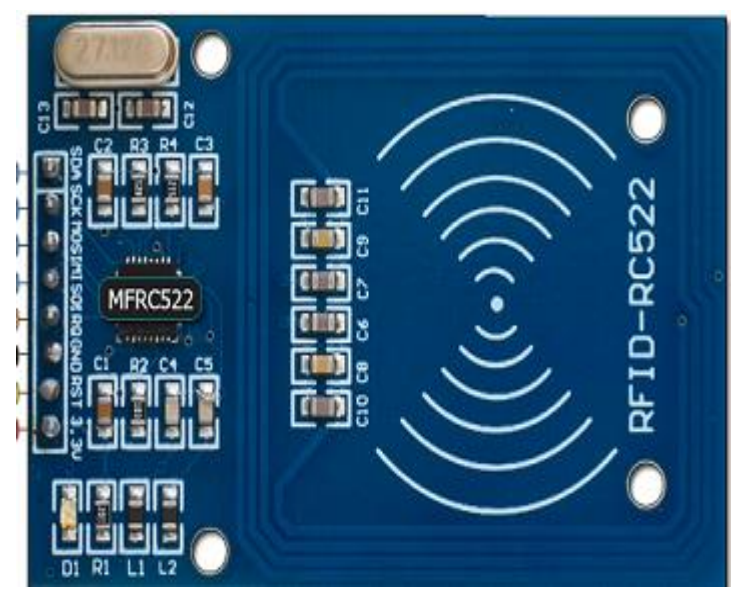

*Figure 21 : RFID RC522*

#### <span id="page-43-0"></span>*Caractéristiques*

- Basée sur la puce Philips MFRC522.
- Power Voltage : 3.3V.
- Current :13-26mA.
- Fréquence d'utilisation : 13.56MHz.
- Distance opérationnelle :  $0 \sim 60$ mm.
- Interface : SPI.
- Dimensions :  $40$ mm  $\times$  60mm.

#### <span id="page-44-0"></span>**IV.8.2 Connexion du lecteur RFID avec arduino (sprint 4)**

Nous avons choisi le microcontrôleur "Arduino" pour faire le traitement des signaux électriques issus du lecteur RFID. Au début, nous avons branché le lecteur RFID aux broches de l'Arduino en suivant la table de la figure 20. Il faut juste faire attention de ne pas connecter l'alimentation sur 5v mais sur 3.3 v comme représenté ci-dessous :

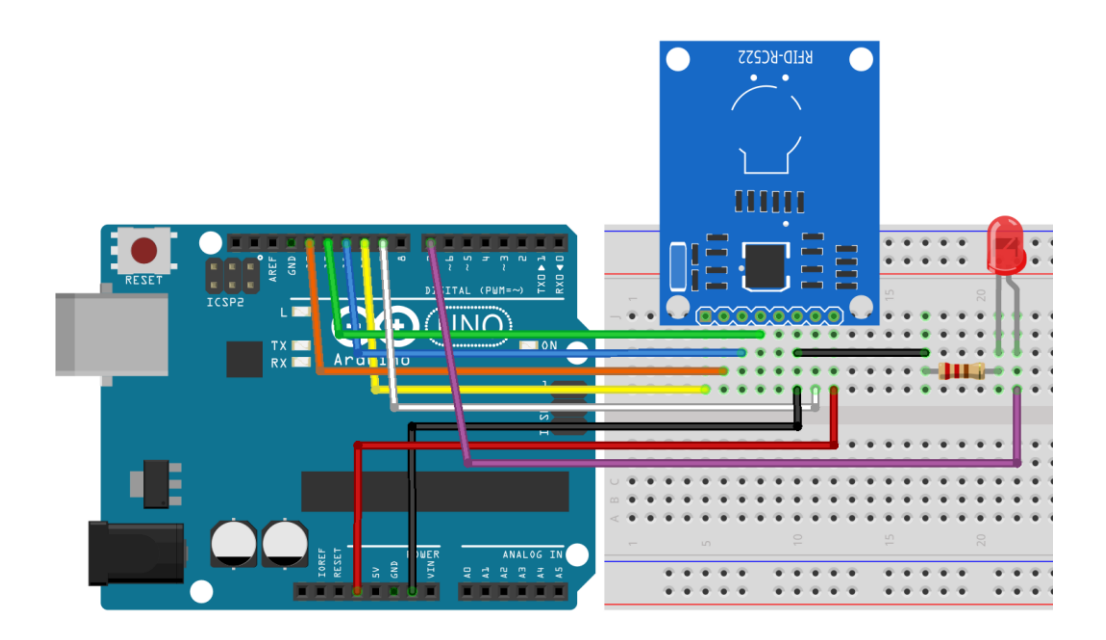

*Figure 22 : Branchement du lecteur Arduino avec RFID*

- <span id="page-44-1"></span>▪ Le GND de l'arduino UNO est connecté à la broche GND du stick LED et à la broche GND du module RFID.
- Le pin 3.3V de l'arduino UNO est connecté au pin VCC du LED et au 3.3V du module RFID.
- Les broches 9-10-11-12-13 de l'UNO sont connectées successivement aux broches RST-SDA-MOSI-MISO-SCK du module RFID.
- La broche 5 de l'UNO est reliée à la broche DIN du stick LED.

Table de correspondance :

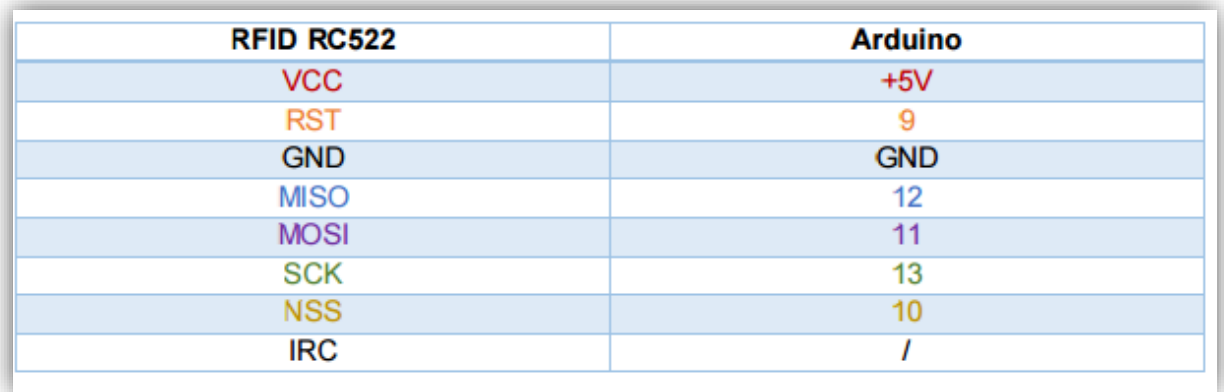

#### *Figure 23 : Tableau de correspondance entre RFID et Arduino*

<span id="page-45-0"></span>Concernant le programme, nous avons utilisé l'IDE Arduino en intégrant deux librairies : RFID et SPI.

- Serial Peripheral Interface (SPI) : est un protocole de données série synchrone utilisé par les microcontrôleurs pour communiquer avec un ou plusieurs périphériques rapidement sur de courtes distances. Il peut également être utilisé pour la communication entre deux microcontrôleurs.
- Nous avons intégré la librairie RFID dans l'ide d'arduino pour communiquer avec le module RFID.

Il est intéressant de noter ici que nous avons eu de gros problèmes dans l'utilisation du lecteur RFID pour récupérer le code des carte RFID, car au début il ne détectait ni la carte ni le tag. Après plusieurs tentatives nous nous sommes rendu compte qu'il s'agissait de problème de soudure. Il fallait donc souder la broche avec le lecteur RFID et le problème était résolu.

<span id="page-45-1"></span>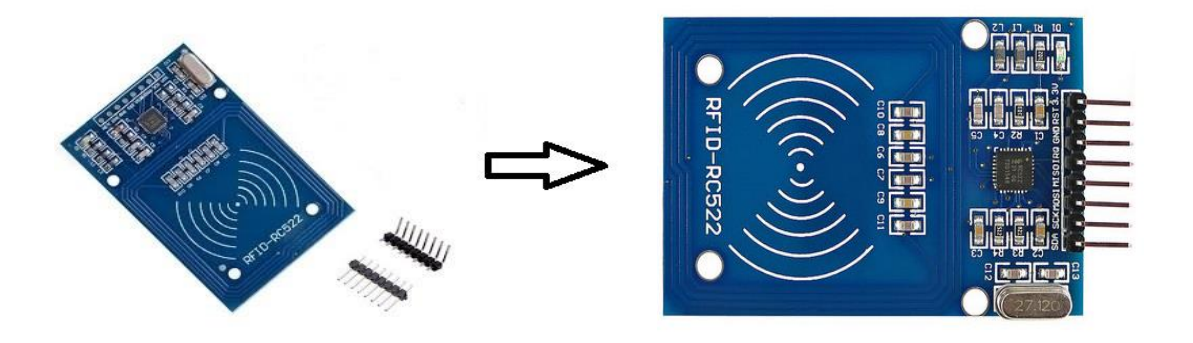

*Figure 24 : RFID et sa Broche*

Nous avons tenté de développer deux solutions. La première est basée sur un fichier CSV que nous créons et qui devrait être importé par Odoo par la suite. La seconde est beaucoup plus intéressante puisqu'elle consiste à enregistrer directement les informations du pointage dans la base de données Odoo en temps réel.

#### <span id="page-46-0"></span>**IV.8.3 Utilisation d'Arduino (sprint 4)**

Après le branchement de l'arduino avec le lecteur RFID. Nous avons utilisé le logiciel arduino, pour pouvoir récupérer les informations de la carte RFID. Pour cela il nous a fallu inclure la bibliothèque MFRC522 et la bibliothèque SPI pour avoir une communication en port série comme suite :

```
#include "SPI.h"<br>#include "MFRC522.h"
#define SS PIN 10
#define BS_tim to<br>#define RST_PIN 9<br>#define LED_PIN 2
MFRC522 rfid(SS_PIN, RST_PIN);
MFRC522::MIFARE_Key key;
void setup() {
     Serial.begin(9600);
     SPI.begin();
     rfid.PCD Int()pinMode(LED_PIN, OUTPUT);
\mathbf{I}
```
#### *Figure 25 : Code arduino*

<span id="page-46-1"></span>Les instructions disponibles dans arduino sont limitées, car adaptées aux possibilités du microcontrôleur. C'est pour cela que nous avons utilisé un autre logiciel appelé "Processing" pour la réalisation de notre solution que nous détaillerons dans la section suivante. Après avoir fait la lecture des tags nous avons envoyé les résultats à ce dernier pour les traiter. Voici le code correspondant :

```
if (piccTvpe != MFRC522::PICC TYPE MIFARE MINI &&
   piccType != MFRC522::PICC_TYPE_MIFARE_1K &&
   piccType != MFRC522::PICC TYPE MIFARE 4K) {
    Serial.println(F("La carte n'est pas une carte mifaire."));
   return:
  ŋ
 String strID = "";
 for (byte i = 0; i < 4; i++) {
   \mathtt{strip}\ +=(rfid.uid.uidByte[i] < 0x10 ? "0" : "") +String(rfid.uid.uidByte[i], HEX) +
   (i!=3, 2, "1", "1", "2");
 strID.toUpperCase();
sensorVals[0] = strID;Serial.println(sensorVals[0]);
//Serial.print(",");
 ielay(100);
```
## *Figure 26 : La récupération et l'envoi du numéro de carte à Processing*

#### <span id="page-47-2"></span><span id="page-47-0"></span>**IV.8.4 Exploitation conjointe de l'outil Processing avec Arduino**

Pour faire l'enregistrement des données soit dans le fichier CSV ou dans la base de données, il nous a fallu utiliser un autre logiciel parce que l'utilisation d'arduino seul ne suffisait pas. Après de nombreuses recherches et plusieurs tentatives, nous avons trouvé des déclarations de personnes dans des forums ayant travaillé avec un logiciel nommé "Processing" pour faire le lien avec arduino. C'est de cette manière que nous avons pensé à travailler avec ce logiciel.

#### <span id="page-47-1"></span>*IV.8.4.1* **Connexion avec arduino (sprint 5)**

Pour pouvoir faire la relation entre arduino et processing nous avons importé la bibliothèque Serial. Ce qui va nous permettre d'écouter toute communication en série, nous devons obtenir un objet *Serial*, qui est myPort qui assure l'écoute sur le port série pour toute donnée entrante. Nous avons également besoin d'une variable pour recevoir les données réelles.

|    | 2 import processing.serial.*;                                         |
|----|-----------------------------------------------------------------------|
|    | import de.bezier.data.sql.*;<br>3 <sup>1</sup>                        |
|    | 4<br>PostgreSQL pgsql;                                                |
|    | $\overline{5}$                                                        |
|    | 6 Serial myPort;                                                      |
|    | 7 Table dataTable;                                                    |
|    | 8 int numReadings = 500;                                              |
|    | $9$ int readingCounter = 0;                                           |
|    | 10 String fileName, val;                                              |
| 11 |                                                                       |
|    | 12 void setup()                                                       |
|    | $13 \frac{1}{2}$                                                      |
|    | 14 String user = "openpg";                                            |
|    | 15 String pass = "openpgpwd";                                         |
|    | 16 String database = "RFID";                                          |
|    | 17 pgsql = new PostgreSQL( this, "localhost", database, user, pass ); |
|    | String portName = Serial.list() $[0]$ ;<br>18                         |
| 19 |                                                                       |
|    | 20 myPort = new Serial(this, portName, 9600);                         |
|    | 21 dataTable = new Table();                                           |
|    |                                                                       |

*Figure 27 : Code processing pour la connexion entre arduino et processing*

<span id="page-48-1"></span>Dans la méthode setup() nous avons cherché le port série auquel notre Arduino est connecté et configuré notre Serial pour écouter ce port. Le dernier argument (9600) dans l'objet serial et le même qui définit dans arduino dans Serial.begin(9600).

#### <span id="page-48-0"></span>**IV.8.4.2 Récupération des données d'arduino avec processing**

```
void serialEvent(Serial myPort){
53
   try {
54
   val = myPort.readStringUntil('\\n');55
56 if (val!= null) {
   val = trim(val):57
   println(val);
58
   //tring sensorVals[] = float(split(val, ','));
59
   String sensor1Pin = "0";
66
   String sensorVals[] = \{val\};61
62
   TableRow newRow = dataTable.addRow();
63
   Date jour = new Date();
   Date heure=new Date();
```
*Figure 28 : Code pour récupérer les données d'arduino*

<span id="page-48-2"></span>La méthode serialEvent() que nous avons utilisée est appelée à chaque fois qu'il y a un évènement dans le tampon. Notre fonction myPort.readStringUntil('\n') va nous permettre de stocker les données entrantes dans un tampon, jusqu'à ce que nous voyons le séparateur (\n) qui va séparer chaque boucle arduino. Ce qui nous permettra d'analyser les données pour chaque séparateur. Dans cette méthode nous proposons deux solutions la première qui consiste à enregistrer dans un fichier CSV et une autre qui fait un enregistrement dans la base de données en temps réelle.

#### <span id="page-49-0"></span>**IV.8.4.3 Enregistrement dans un fichier csv (sprint 6)**

Pour faire l'enregistrement des informations dans le fichier CSV, il nous a fallu faire deux programmes un dans processing et l'autre dans python.

#### <span id="page-49-1"></span>**IV.8.4.3.1 Programme dans processing**

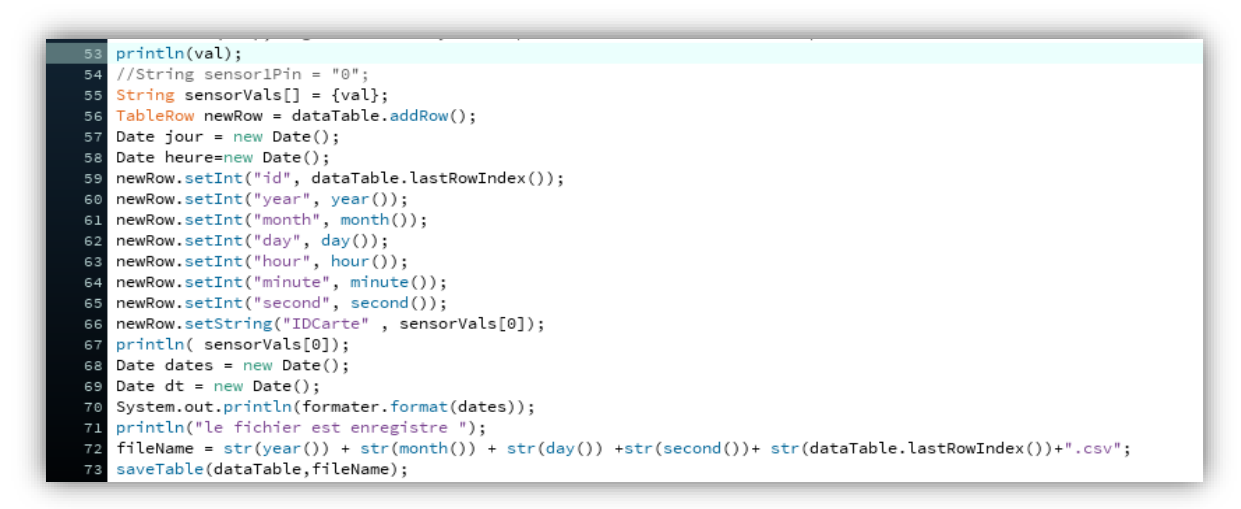

## *Figure 29 : Programme pour l'enregistrement du fichier csv*

<span id="page-49-3"></span>Dans la méthode setup() nous avons créé la première ligne dans le fichier CSV ou nous donnons à chaque colonne son nom. Ensuite à chaque fois que l'utilisateur passe sa carte, une nouvelle ligne sera créée avec les colonnes suivantes :

- La première colonne pour l'id de la table ou il s'incrémente à chaque fois que nous ajoutons une nouvelle ligne.
- Une colonne pour l'année courante que nous avons récupéré à l'aide de la fonction year().
- Les autres colonnes de la même manière pour le mois, le jour, l'heure, la minute, et la seconde.
- La dernière colonne, nous enregistrons l'id de la carte qui est récupéré à partir de l'arduino.

Et à la fin, nous enregistrons le fichier CSV avec la fonction saveTable() qui prend en paramètre le nom de la table et la table.

#### <span id="page-49-2"></span>**IV.8.4.3.2 Programme dans python**

Nous avons également programmé en python une méthode qui s'exécute automatiquement tous les jours. Voici le code python de l'action planifiée :

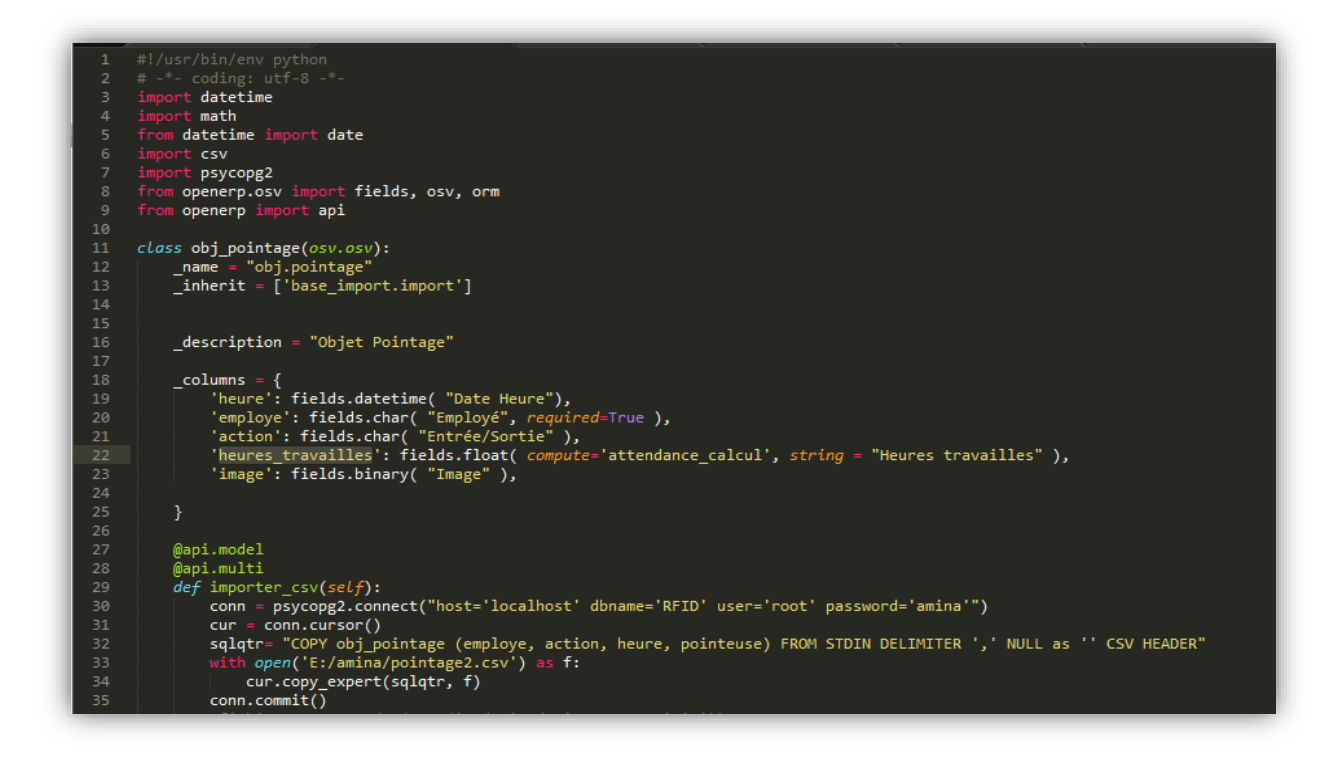

*Figure 30 : Programme python pour l'enregistrement du fichier csv dans la base de données*

<span id="page-50-0"></span>La méthode importer CSV établie une connexion avec la base de données "RFID" pour qu'elle puisse insérer le fichier CSV dans la table obj\_pointage.

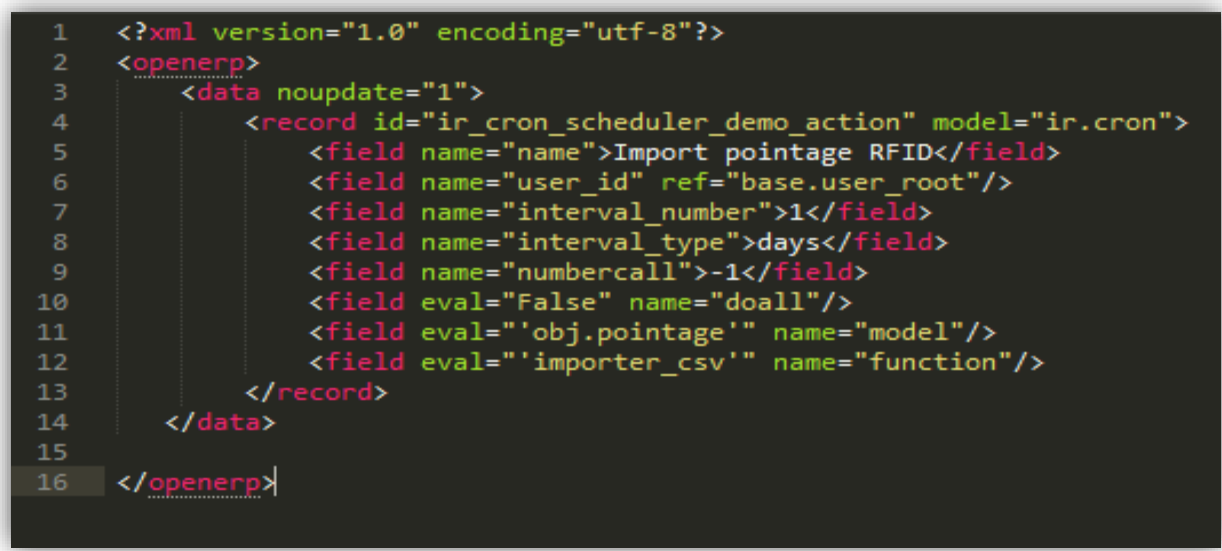

## *Figure 31 : Programme XML pour l'enregistrement du fichier csv*

<span id="page-50-1"></span>Dans le fichier xml, nous avons spécifié que la méthode "importer\_CSV" est une action planifiée et nous lui avons affecté l'intervalle d'une journée pour qu'elle puisse être exécutée. Ci-dessous un exemple de quelques pointages des employés insérés dans la base de données grâce à l'import de notre fichier CSV.

| <b>Pointage RFID</b>             |                     | Q             | $0 -$                         |
|----------------------------------|---------------------|---------------|-------------------------------|
| Créer ou Importer                |                     |               | $\blacksquare$<br>1-14 sur 14 |
| $\Box$<br>Employé                | Date Heure          | Entrée/Sortie |                               |
| Belhadj ibtissem<br>$\Box$       | 04/12/2017 08:00:00 | entrée        |                               |
| $\Box$<br><b>Ouadah</b> amina    | 04/12/2017 09:15:00 | entrée        |                               |
| Saber zenagui khadidja<br>$\Box$ | 04/12/2017 09:30:00 | entrée        |                               |
| Aissaoui Fatéma zohra<br>$\Box$  | 04/12/2017 10:00:00 | entrée        |                               |
| $\Box$<br>Remaci zineb           | 04/12/2017 10:30:00 | entrée        |                               |
| Belhadj ibtissem<br>$\Box$       | 04/12/2017 12:00:00 | sortie        |                               |
| Saber zenagui khadidja<br>$\Box$ | 04/12/2017 12:00:00 | sortie        |                               |
| <b>Ouadah</b> amina<br>$\Box$    | 04/12/2017 12:15:00 | sortie        |                               |
| Aissaoui Fatéma zohra<br>$\Box$  | 04/12/2017 12:20:00 | sortie        |                               |
| Remaci zineb<br>$\Box$           | 04/12/2017 14:00:00 | sortie        |                               |
| <b>Ouadah</b> amina<br>$\Box$    | 13/04/2017 09:15:00 | entrée        |                               |
| Saber zenagui khadidja<br>$\Box$ | 13/04/2017 10:00:00 | entrée        |                               |
| <b>Ouadah</b> amina<br>$\Box$    | 13/04/2017 14:15:00 | sortie        |                               |
| Saber zenagui khadidja<br>$\Box$ | 13/04/2017 15:00:00 | sortie        |                               |

*Figure 32 : Table de pointage des employés remplie depuis le fichier CSV*

#### <span id="page-51-1"></span><span id="page-51-0"></span>**IV.8.4.4 Enregistrement dans la base de données (sprint 7)**

Les concepteurs de processing ont choisi de garder le logiciel simple. Il est donc relativement pauvre en termes de fonctions et d'ergonomie, mais parallèlement, ils l'ont conçu pour que toute personne puisse venir à étendre facilement ses fonctionnalités de base, en rajoutant des « bibliothèques externes ». Ce qui nous a amené à chercher s'il y a une bibliothèque externe pour faire la connexion avec une base de données.

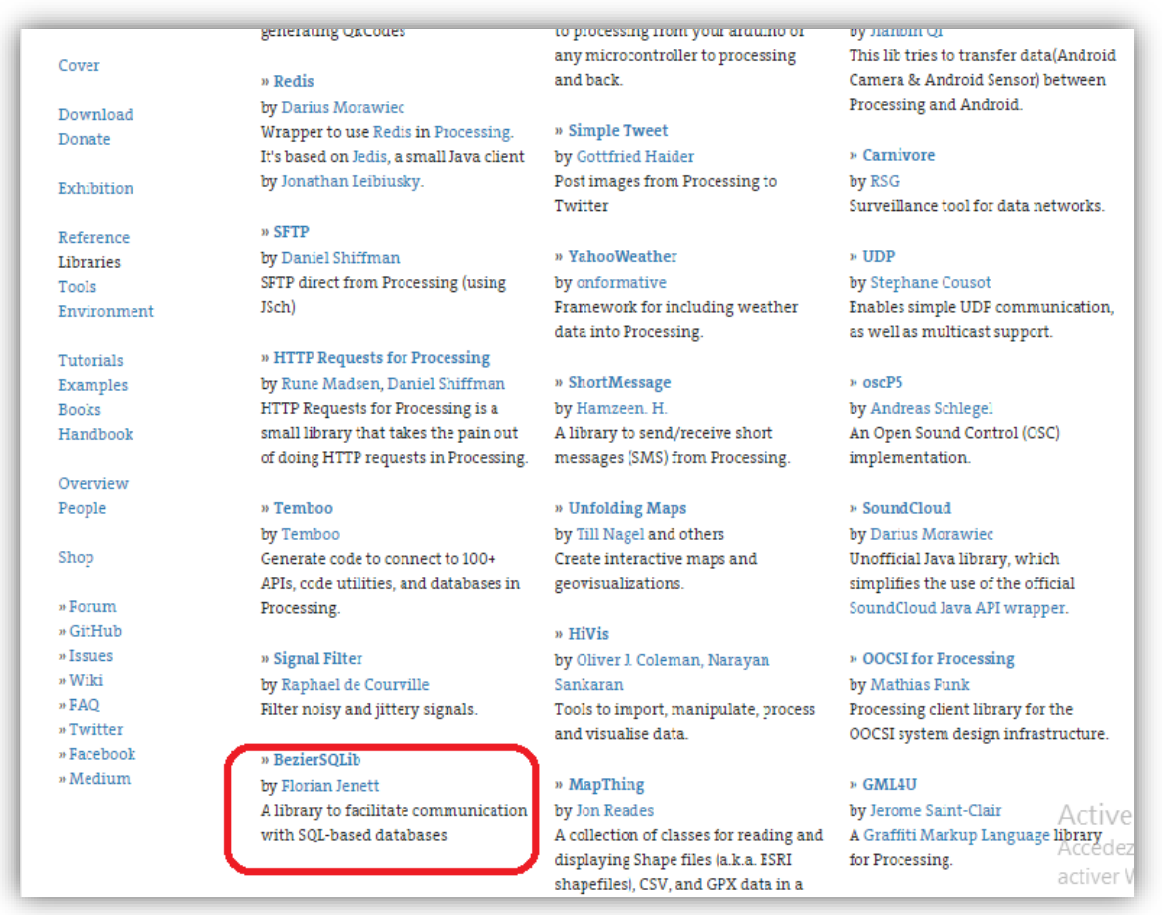

## *Figure 33 : Interface de processing pour les bibliothèques*

<span id="page-52-0"></span>C'est la librairie externe BezierSql qui nous a permis de faire la connexion avec la base de données pour faire l'enregistrement des données récupérées d'arduino dans les tables d'Odoo correspondantes.

Pour faire la connexion nous avons précisé le nom de la base de données, le mot de passe et l'utilisateur. Ensuite nous avons établi la connexion avec la base.

![](_page_52_Figure_6.jpeg)

## *Figure 34 : Connexion avec la base de données*

<span id="page-52-1"></span>À chaque fois où l'utilisateur passe sa carte RFID devant le lecteur nous enregistrons dans la table hr.attendance les données suivantes : l'id de l'employée, l'id de l'utilisateur, l'action de l'utilisateur

entrée ou sortie, l'heure exacte ou l'utilisateur a passé sa carte, le nombre d'heures travaillées entre l'entrée et sortie, la clé étrangère entre hr.attandance et hr.timesheet.sheet.

Pour enregistrer l'id de l'employé correspondant à la carte passé nous avons sélectionné l'id de l'employé de la table hr.employe ou le champ RFID\_id (que nous avons rajouté auparavant dans cette table avec un programme python) qui est égale à l'id de la carte récupérée d'arduino. Ensuite nous enregistrons l'action qui est soit une entrée ou une sortie. Voici le code correspondant :

![](_page_53_Picture_4.jpeg)

*Figure 35 : L'enregistrement dans la base de données*

<span id="page-53-0"></span>Des fois, les utilisateurs ne sont pas sûrs que leur carte est passée correctement, alors ils repassent à nouveau leur carte pour s'assurer qu'ils ont bien pointé (sortie ou entrée). Cela peut engendrer des anomalies du fait que l'utilisateur va enregistrer son entrée et sa sortie en pensant qu'il a enregistré que son entrée ou le contraire. C'est pourquoi nous avons effectué des contrôles permettant d'enregistrer l'entrée ou la sortie seulement si le temps séparant les deux actions dépasse 60 secs.

![](_page_53_Figure_7.jpeg)

<span id="page-53-1"></span>*Figure 36 : Vérification de la carte si elle est passée plus d'une fois*

Les enregistrements sont visibles depuis le menu Présences dans Odoo comme l'illustre la figure37.

| Messagerie Ventes Point de Vente Comptabilité Entrepôt |        |                   | Ressources humaines Suivi d'activité Configuration |                   | Administrator (RFIDJ) -<br>$\bullet$ |
|--------------------------------------------------------|--------|-------------------|----------------------------------------------------|-------------------|--------------------------------------|
|                                                        |        | Vue débogueur#415 | $~\textdegree$ Présences                           |                   | $\odot$ $\checkmark$                 |
|                                                        |        | Créer ou Importer |                                                    |                   | 目口<br>1-71 sur 71                    |
| <b>SOGESI</b>                                          | □      | Employé           | Date                                               | Action            | Feuille                              |
|                                                        |        | Administrator     | 11/06/2017 18:17:00                                | Pointer l'entrée  | Semaine 09                           |
|                                                        |        | Administrator     | 11/06/2017 18:00:52                                | Pointer la sortie | Semaine 09                           |
|                                                        |        | Administrator     | 07/06/2017 13:36:51                                | Pointer l'entrée  | Semaine 09                           |
| Feuilles de temps à valid                              |        | Administrator     | 07/06/2017 13:32:57                                | Pointer la sortie | Semaine 09                           |
| Activités des feuilles de                              |        | Administrator     | 07/06/2017 13:31:36                                | Pointer l'entrée  | Semaine 09                           |
| Présences                                              | г      | Administrator     | 07/06/2017 13:30:23                                | Pointer la sortie | Semaine 09                           |
| Pointage RFID                                          | $\Box$ | Administrator     | 07/06/2017 13:24:23                                | Pointer l'entrée  | Semaine 09                           |
| Présences                                              | E      | Administrator     | 07/06/2017 03:10:43                                | Pointer la sortie | Semaine 09                           |
| Notes de frais                                         |        | Administrator     | 07/06/2017 03:07:29                                | Pointer l'entrée  | Semaine 09                           |
| Notes de frais                                         | г      | Administrator     | 05/06/2017 18:31:44                                | Pointer la sortie | Semaine 09                           |
| Congés                                                 | Г      | Administrator     | 05/06/2017 18:07:11                                | Pointer l'entrée  | Semaine 09                           |
| Demande de congé                                       | П      | Administrator     | 05/06/2017 17:48:13                                | Pointer la sortie | Semaine 09                           |

<span id="page-54-0"></span>*Figure 37 : Table dans Odoo des enregistrements de présence des employés*

![](_page_54_Picture_49.jpeg)

*Figure 38 : Detail d'une présence d'un employé sélectionné*

<span id="page-54-1"></span>Le total de pointage d'un employé ainsi que son détail se trouve dans le menu Gestion du temps - > Feuille de temps à valider.

![](_page_55_Picture_73.jpeg)

## *Figure 39 : Feuilles de temps à valider d'un employé*

<span id="page-55-0"></span>Le total de pointage qui se trouve dans la table timesheet.sheet se calcule à partir de la somme des heures travaillées de l'employé qui est dans la table hr.attendance et la relation se fait à l'aide du champ sheet\_id. Nous avons calculé les heures de travail dans notre programme processing.

![](_page_55_Figure_5.jpeg)

<span id="page-55-1"></span>*Figure 40 : La table hr\_attendance*

#### <span id="page-56-0"></span>**IV.8.4.5 Calcul de la paie à partir des heures travaillées (Sprint 8)**

Après le calcul des heures travaillées pour chaque employé nous avons calculé la paie à partir de ces heures et cela après que nous avons précisé le coût d'une heure de travail. Comme le montre la figure 38.

![](_page_56_Picture_92.jpeg)

*Figure 41 : Calcule de la paie*

#### <span id="page-56-2"></span><span id="page-56-1"></span>**IV.9 Conclusion**

Dans ce chapitre nous avons présenté notre solution pour la gestion des entrées et sorties dans Odoo avec la technologie RFID qui n'était pas assurée auparavant par Odoo. Nous avons montré comment nous avons utilisé la méthode agile Scrum pour mieux gérer notre projet.

Pour ce faire, nous avons décomposé notre travail en deux parties : électronique et informatique. Dans la partie informatique nous avons présenté deux solutions. La première consistait à construire un fichier CSV et l'importer automatiquement dans la base de données Odoo. La seconde solution est plus sophistiquée et plus intéressante. Elle consiste à enregistrer les informations du pointage RFD directement dans la base de données Odoo en temps réel.

<span id="page-57-0"></span>*V.Conclusion générale* 

 $\sqrt{2}$ 

Dans ce manuscrit nous avons eu le plaisir de présenter notre projet de fin d'étude qui consiste à intégrer une solution RFID dans la gestion du pointage Odoo.

Ce projet a été une l'occasion pour nous de côtoyer le monde professionnel, le monde des ERP en particulier et de découvrir une nouvelle technologie qui est la RFID. Le travail a été réalisé au sein de la société SOGESI.

Nous avons commencé ce projet en nous familiarisant avec l'environnement d'Odoo et en effectuant des recherches et en appliquant ce que nous avons appris. Il faut souligner que le fait d'avoir travaillé dans le monde de Odoo nous a permis d'acquérir une large partie des technologies notamment le langage python, xml, Qweb, sql, et de rejoindre une communauté mondiale de plus de 1500 de développeur Odoo.

Ensuite, il a fallu intégrer la technologie RFID dans Odoo. Comme nous avons pu le constater, la technologie RFID n'est pas une technologie qui vient de voir le jour. Cependant ses applications dans les domaines industriels et commerciaux sont récentes et les potentialités pour l'avenir sont sans limites. Ce qui nous a amenés à exploiter cette technologie dans le cadre d'Odoo afin de simplifier la gestion du pointage des employés.

Au final donc, il est important de mentionner que ce projet nous permis d'acquérir de nouvelles connaissances qui viennent compléter celles que nous avons acquises tout au long de notre formation.

Néanmoins, nous pouvons toujours apporter des améliorations à ce travail en ouvrant la voie vers de nouvelles perspectives dans des travaux de recherches ultérieurs. En effet, nous proposons d'enrichir notre application et cela en intégrant la RFID avec la gestion de la production et la gestion de stocks d'Odoo. Ceci pourrait permettre une gestion plus intelligente et plus efficace des produits et augmenter considérablement la productivité des entreprises. Nous souhaitons également intégrer Odoo et la RFID dans d'autres domaines sensibles et vitaux, à l'exemple du domaine médical de celui des transports, etc.

# <span id="page-59-0"></span>*VI.RÉFÉRENCES*

[1] http://www.sogesi-dz.com/ consulté le 10/03/2017

[2] Lequeux, Jean-Louis. "Manager avec les ERP." *Paris: Ed. d'Organisation* (2002).

[3] <http://www.webopedia.com/TERM/E/ERP.html>consulté le 25/03/2017

[4] Barki, Henri, and Alain Pinsonneault. "Explaining ERP implementation effort and benefits with organizational integration." *Cahier du GReSI no* 2.01 (2002).

[5] Rashid, Mohammad A., Liaquat Hossain, and Jon David Patrick. "The evolution of ERP systems: A historical perspective." (2002): 2-6.

[6] [http://www.celge.fr/editeurs/Odoo-logiciel-de-gestion-dentreprise-crm-erp-facturation-comptabilite](http://www.celge.fr/editeurs/odoo-logiciel-de-gestion-dentreprise-crm-erp-facturation-comptabilite-gpao-cms-ecommerce)[gpao-cms-ecommerce](http://www.celge.fr/editeurs/odoo-logiciel-de-gestion-dentreprise-crm-erp-facturation-comptabilite-gpao-cms-ecommerce) consulté le 11/04/2017

[7] <http://www.enterpriseappstoday.com/erp/what-is-openerp.html> consulté le 18/04/2017

[8] [https://www.Odoo.com/fr\\_FR/](https://www.odoo.com/fr_FR/) consulté le 03/04/2017

[9] [https://doc.Odoo.com/6.0/book/1/1\\_1\\_Inst\\_Config/1\\_1\\_Inst\\_Config\\_architecture/](https://doc.odoo.com/6.0/book/1/1_1_Inst_Config/1_1_Inst_Config_architecture/)

consulté le 01/05/2017

[10] Moss, Greg. *Working with Odoo*. Packt Publishing Ltd, 2015

[11[\] https://doc.Odoo.com/trunk/server/02\\_architecture](https://doc.odoo.com/trunk/server/02_architecture) consulté le 22/03/2017

[12] http://blog.atlasRFIDstore.com/active-RFID-vs-passive-RFID consulté le 06/05/2017

[13] https://www.atlasRFIDstore.com/active-RFID/ consulté le 27/04/2017

[14] https://www.transplanet.fr/biometrie/lecteur\_d\_empreintes\_digitales.html consulté le 15/03/2017

[15] Katamba, Paulin Ilunga. *Technologie RFID (Radio Frequency Identification): concepts et stratégie de mise en oeuvre*. Diss. Université Laval, 2007.

[16[\]http://www.commentcamarche.net/contents/1028-RFID-radio-frequency-identification](http://www.commentcamarche.net/contents/1028-rfid-radio-frequency-identification)

consulté 19/05/2017

[17] L'IDENTIFICATION, PAR RADIOFRÉQUENCE RFID, and SÉCURITÉ DE. "Ce document réunis les trois rapports de l'OCDE sur l'identification par radiofréquence (RFID)." (2008).

[18] Paret, Dominique. *RFID en ultra et super hautes fréquences: UHF-SHF: Théorie et mise en oeuvre*. Dunod, 2008.

[\[19\]](http://europa.eu/rapid/press-release_MEMO-09-232_en.htm?locale=en) [http://europa.eu/rapid/press-release\\_MEMO-09-232\\_en.htm?locale=en](http://europa.eu/rapid/press-release_MEMO-09-232_en.htm?locale=en) consulté 25/05/2017

[20] [http://RFID.comprendrechoisir.com/comprendre/systeme-RFID](http://rfid.comprendrechoisir.com/comprendre/systeme-rfid) consulté 19/05/2017

[21] [http://www.paragon-rfid.com/avantages-rfid/](https://l.facebook.com/l.php?u=http%3A%2F%2Fwww.paragon-rfid.com%2Favantages-rfid%2F&h=ATPEXIg3awbj-hpcKevm70uuBTV6VaEEPzBZ3UXPtlOjNt0mkBQ9Bi8xhy0WzoI0RMQYFWXVYfcqMd1XRTu0eCCSfx_zVChibLX-jVgJN7NweZQ6vAYwvR52tWGAc7WyH0fdMMl6si8G) consulté 20/05/2017

[22] http://apprendrez.info/article/les-inconvnients-de-la-technologie-rfid consulté 20/05/2017

[23] Ziadé, Tarek. *Programmation Python: conception et optimisation*. Editions Eyrolles, 2009.

[24] https://doc.ubuntu-fr.org/postgresql consulté 13/03/2017

[25] [http://haypo.developpez.com/tutoriel/xml/introduction/](https://l.facebook.com/l.php?u=http%3A%2F%2Fhaypo.developpez.com%2Ftutoriel%2Fxml%2Fintroduction%2F&h=ATPEXIg3awbj-hpcKevm70uuBTV6VaEEPzBZ3UXPtlOjNt0mkBQ9Bi8xhy0WzoI0RMQYFWXVYfcqMd1XRTu0eCCSfx_zVChibLX-jVgJN7NweZQ6vAYwvR52tWGAc7WyH0fdMMl6si8G) consulté 27/03/2017

[26]<https://www.arduino.cc/en/main/software> consulté 06/05/2017

[27[\]https://openclassrooms.com/courses/processing-1/avant-de-commencer-22#/id/r-1397867](https://openclassrooms.com/courses/processing-1/avant-de-commencer-22#/id/r-1397867) consulté 20/05/2017

[28] Delannoy, Claude. *Programmer en JAVA*. Eyrolles, 2006.

[29]<https://www.arduino.cc/en/main/arduinoBoardUno>consulté 17/05/2017

[30[\]http://www.sciencebuddies.org/science-fair-projects/how-to-use-a-breadboard.shtml#what](http://www.sciencebuddies.org/science-fair-projects/how-to-use-a-breadboard.shtml#what-breadboard)[breadboard](http://www.sciencebuddies.org/science-fair-projects/how-to-use-a-breadboard.shtml#what-breadboard) consulté 25/05/2017

[31] [https://www.moussasoft.com/product/module-RFID-rc522-lecteur-RFID](https://www.moussasoft.com/product/module-rfid-rc522-lecteur-rfid)

consulté 22/05/2017

<span id="page-62-0"></span>Liste des figures

![](_page_63_Picture_10.jpeg)

 $\sqrt{2}$ 

![](_page_64_Picture_105.jpeg)

## <span id="page-64-0"></span>Liste des tableaux

![](_page_64_Picture_106.jpeg)

#### **Résumé**

Le progiciel Open source Odoo permet aux développeurs de réaliser des solutions sur mesure aux besoins des clients en leur procurant une réduction dans le coût et un gain en matière de productivité et d'efficience par rapports à d'autres logiciels.

Dans ce travail, nous nous sommes intéressés à l'enrichissement de l'ERP Odoo en l'adaptant à une nouvelle technologie qui est la RFID. Une technologie largement déployée actuellement et qui ne cesse de croître dans de multiples domaines.

À travers l'intégration de la RFID dans Odoo, nous avons pu assurer le pointage des employées d'une manière automatique et simplifié.

**Mots clés :** Odoo, ERP, RFID.

#### **Abstract**

Odoo is an open source software that enables developers to realize solutions to customer needs by reducing costs and improving productivity and efficiency compared to other software.

In this work, we were interested in enriching the Odoo ERP by adapting it with a new technology that is RFID, a technology widely deployed today and which is constantly growing in multiple fields.

Through the integration of RFID in Odoo, we were able to ensure that employees were automatically and easily scored.

**Keywords:** Odoo, ERP, RFID.

## **ملخص**

 Odoo هو برنامج مفتوح المصدر يتيح للمطورين لتحقيق حلول الحتياجات العمالء من خالل خفض التكاليف وتحسين الإنتاجية والكفاءة مقارنة مع البرامج الأخرى.

في هذا العمل، نحن مهتمون في إثراء التخطيط لموارد المؤسسات Odoo من خالل تكييفه مع التكنولوجيا الجديدة التي هي التعريف المفعل بتردد الراديو، وهي تكنولوجيا منتشرة على نطاق واسع اليوم والتي تتزايد باستمرار في مجاالت متعددة.

من خالل دمج التعريف المفعل بتردد الراديو في Odoo ، كنا قادرين على ضمان تسجيل حضور الموظفين تلقائيا وبسهولة تامة.

**الكلمات المفتاحية:** Odoo **،** التعريف المفعل بتردد الراديو، التخطيط لموارد المؤسسات.